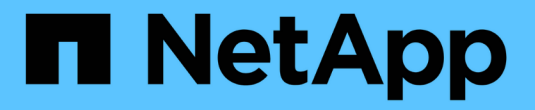

# **SAS** 布线规则,工作表和示例

### Install and maintain

NetApp April 19, 2024

This PDF was generated from https://docs.netapp.com/zh-cn/ontap-systems/sas3/overview-cabling-rulesexamples.html on April 19, 2024. Always check docs.netapp.com for the latest.

目录

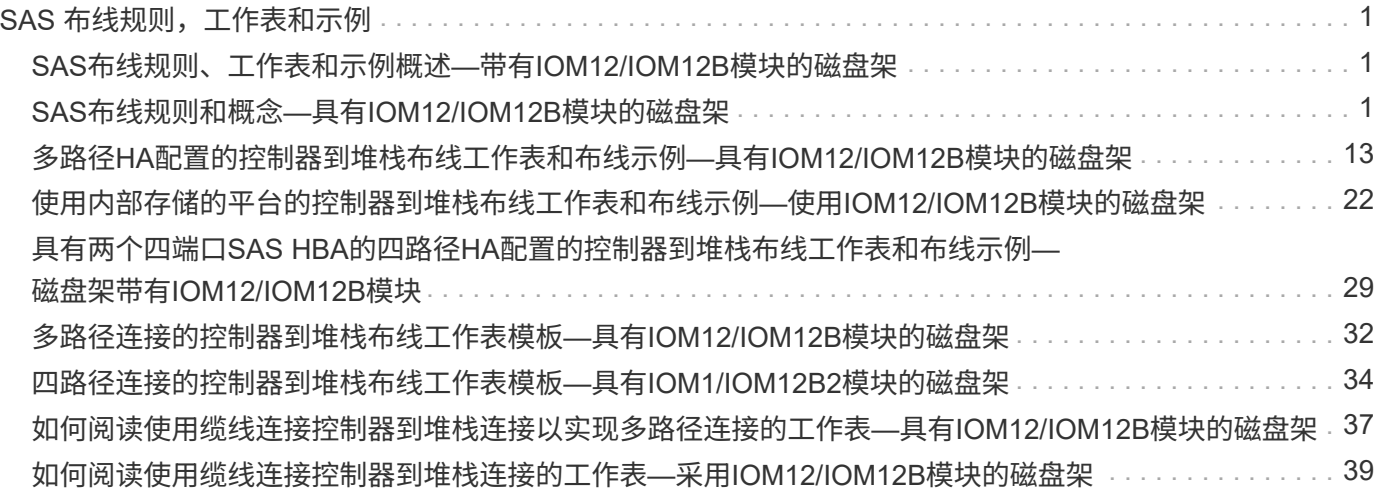

# <span id="page-2-0"></span>**SAS** 布线规则,工作表和示例

## <span id="page-2-1"></span>**SAS**布线规则、工作表和示例概述**—**带有**IOM12/IOM12B**模块的 磁盘架

为了帮助您将带有IOM12/IOM12B模块的SAS驱动器架连接到存储系统、您可以根据需要 使用任何可用的SAS布线规则、工作表和示例内容。

**SAS**布线规则和概念

- ["](#page-2-2)[配置](#page-2-2)["](#page-2-2)
- ["](#page-2-2)[控制器插槽编号](#page-2-2)["](#page-2-2)
- ["](#page-2-2)[磁盘架到磁盘架连接](#page-2-2)["](#page-2-2)
- ["](#page-2-2)[控制器到堆栈连接](#page-2-2)["](#page-2-2)
- ["](#page-2-2)[迷你](#page-2-2) [SAS HD SAS](#page-2-2) [光缆](#page-2-2)["](#page-2-2)
- ["](#page-2-2)[三路径](#page-2-2)[HA](#page-2-2)[连接](#page-2-2)["](#page-2-2)
- 布线工作表和示例 \*
- ["](#page-14-0)[多路径](#page-14-0)[HA](#page-14-0)[配置](#page-14-0)["](#page-14-0)
- ["](#page-23-0)[具有内部存储的平台](#page-23-0)["](#page-23-0)
- ["](#page-30-0)[四路径](#page-30-0) [HA](#page-30-0) [配置](#page-30-0)["](#page-30-0)
- 布线工作表模板 \*
- ["](#page-33-0)[多路径连接](#page-33-0)["](#page-33-0)
- ["](#page-35-0)[四路径连接](#page-35-0)["](#page-35-0)
- ["](#page-38-0)[如何阅读多路径连接工作表](#page-38-0)["](#page-38-0)
- ["](#page-40-0)[如何阅读四路径连接工作表](#page-40-0)["](#page-40-0)

## <span id="page-2-2"></span>**SAS**布线规则和概念**—**具有**IOM12/IOM12B**模块的磁盘架

使用IOM12/IOM12B模块的磁盘架可以在HA对和单控制器配置中进行布线(适用于受支持 的平台)、方法是应用SAS布线规则:配置规则、控制器插槽编号规则、磁盘架到磁盘架连 接规则、控制器到堆栈连接规则以及迷你SAS HD SAS光缆规则(如果适用)。

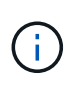

本指南中介绍的有关控制器插槽编号规则、磁盘架到磁盘架连接规则以及控制器到堆栈连接规则 的SAS布线规则与适用于所有SAS磁盘架的规则相同、无论这些磁盘架是否具有 IOM12/IOM12B、IOM6或IOM3模块。但是、本指南中的信息专门介绍了具有IOM12/IOM12B模 块的磁盘架的独特特征及其在受支持配置中的使用。

本指南中介绍的有关配置规则和迷你SAS HD SAS光缆规则的SAS布线规则专用于具有IOM12/IOM12B模块的磁 盘架。

本指南中介绍的 SAS 布线规则可平衡板载 SAS 端口与主机总线适配器 SAS 端口之间的 SAS 布线,以提供 高可用性存储控制器配置并满足以下目标:

- 为所有 SAS 产品和配置提供一个易于理解的通用算法
- •生成材料清单( BOM )时,产生相同的物理布线,然后在工厂和现场进行布线
- 可通过配置检查软件和工具进行验证
- 提供尽可能高的弹性,以保持可用性并最大限度地减少对控制器接管的依赖

您应避免偏离规则;偏差可能会降低可靠性,通用性和通用性。

#### 配置规则

 $\left(\mathbf{i}\right)$ 

特定类型的HA对和单控制器配置支持具有IOM12/IOM12B模块的磁盘架。

 $(i)$ 此内容不会介绍FAS25XX平台。

有关您的平台型号支持的布线配置的最新信息、请参见Hardware Universe。

["NetApp Hardware Universe"](https://hwu.netapp.com)

- HA 对配置必须采用多路径 HA 或四路径 HA 配置的形式进行布线,但以下情况除外:
	- 具有内部存储的平台不支持四路径HA连接。
	- FAS2800 HA对可以采用三路径HA的形式进行布线。

有关FAS2800连接的信息、请参见 [三路径](#page-11-0)[HA](#page-11-0)[连接](#page-11-0) 部分。

◦ 具有内部存储的平台可以采用单路径HA配置进行布线(从端口0b/0b1到外部磁盘架)、以支持连接到外 部SAS磁带备份设备(从端口0a)。

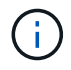

对于FAS2800 HA对、尽管使用缆线连接到外部磁盘架是单路径HA、但由于每个控制器将端口0b 内部连接到其本地扩展器(IOM12G)、并将端口0c连接到其配对系统的扩展器、因此HA对配置为 多路径HA。

• 单控制器配置必须采用多路径或四路径配置的形式进行布线,但以下情况除外:

◦ FAS2600系列单控制器配置可以采用单路径配置的形式进行布线。

由于内部存储使用单路径连接,因此 ONTAP 偶尔会发出警告,指出检测到混合路径。为了避免这些警 告,您可以使用单路径连接到外部磁盘架。此外,在使用外部 SAS 磁带备份设备时,您可以使用单路径 连接。

◦ FAS2600 系列单控制器配置不支持四路径连接。

#### 控制器插槽编号规则

为了在所有受支持的 HA 对和单控制器配置中应用布线规则,我们会使用控制器插槽编号约定。

• 对于所有 HA 对和单控制器配置,以下情况适用:

◦ 物理 PCI 插槽中的 SAS HBA 定义为占用 PCI 插槽 1 , 2 , 3 等,而不管控制器上插槽的物理标签如 何。

例如,如果 SAS HBA 占用物理 PCI 插槽 3 , 5 和 7 ,则为了应用 SAS 布线规则,它们将被指定为插 槽 1 , 2 和 3 。

- $\,{}$ 。板载 SAS HBA 定义为占用 PCI 插槽 0 ,就像在控制器上标记一样。
- 每个插槽中的每个端口都按照控制器上的标签进行定义。例如,具有两个端口的插槽 0 称为 0a 和 0b 。 具有四个端口的插槽 1 称为 1a , 1b , 1c 和 1d 。

在本文档中,插槽和插槽端口如下所示:

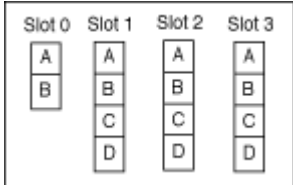

#### 磁盘架到磁盘架连接规则

如果一个磁盘架堆栈中有多个磁盘架,则这些磁盘架会使用适用的 standard 或 double-wide 磁盘架到磁盘 架布线通过每个 SAS 域(IOM A 和 IOM B) 彼此连接。使用 standard 或 double-wide 磁盘架到磁盘架布 线取决于您的配置。

标准磁盘架到磁盘架连接

• 包含多个磁盘架的任何磁盘架堆栈均会使用标准磁盘架到磁盘架连接。

在每个域中的磁盘架-域A (IOM A)和域B (IOM B)之间需要一个缆线连接。

• 最佳实践是使用 IOM 端口 3 和 1 实现标准磁盘架到磁盘架连接。

从堆栈中的第一个逻辑磁盘架到最后一个逻辑磁盘架,您需要将 IOM 端口 3 连接到域 A 和域 B 中下一个磁 盘架的 IOM 端口 1

### Standard shelf-to-shelf connectivity

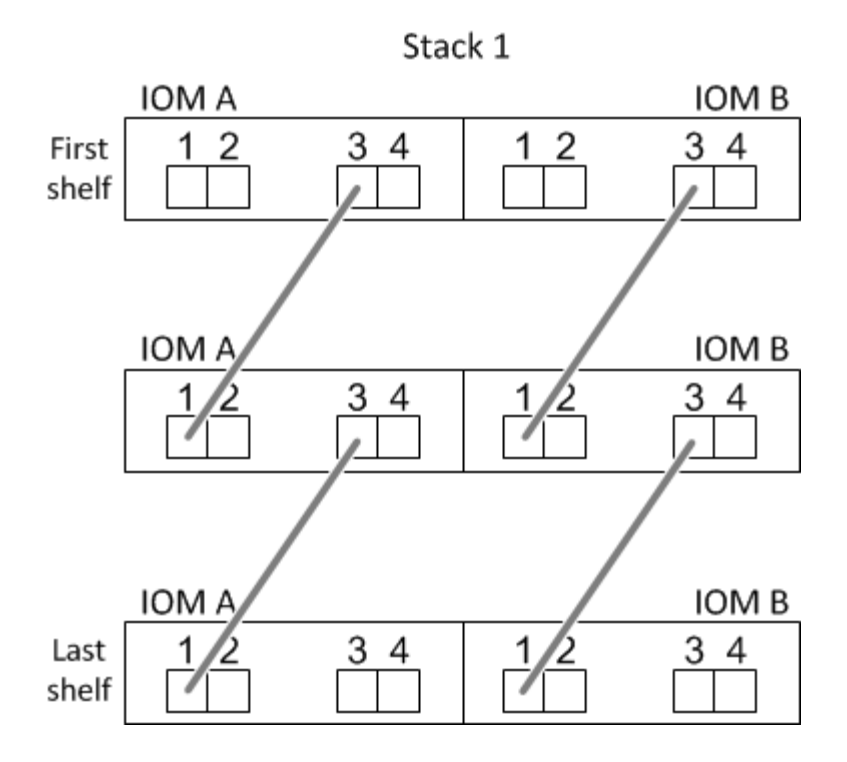

双宽磁盘架到磁盘架连接

- 在四路径(四路径 HA 和四路径)配置中使用双宽磁盘架到磁盘架连接。
- •双宽磁盘架到磁盘架连接要求每个域 A ( IOM A )和域 B ( IOM B )中的磁盘架之间有两个缆线连接。

第一个缆线连接作为标准磁盘架到磁盘架连接进行布线(使用 IOM 端口 3 和 1 );第二个缆线连接作为双 宽磁盘架到磁盘架连接进行布线 (使用 IOM 端口 4 和 2 )。

从堆栈中的第一个逻辑磁盘架到最后一个逻辑磁盘架,您需要将 IOM 端口 3 连接到域 A 和域 B 中下一个磁 盘架的 IOM 端口 1从堆栈中的第一个逻辑磁盘架到最后一个逻辑磁盘架,您需要将 IOM 端口 4 连接到域 A 和域 B 中下一个磁盘架的 IOM 端口 2 (以双宽连接方式连接的 IOM 端口显示为蓝色。)

### Double-wide shelf-to-shelf connectivity

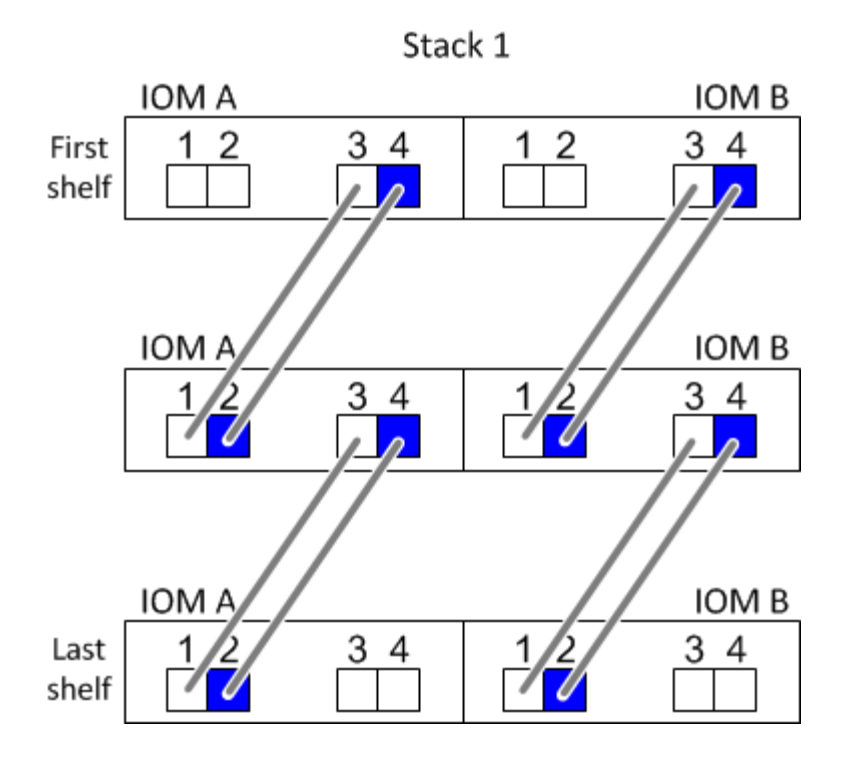

#### 控制器到堆栈的连接规则

您可以通过了解SAS磁盘架使用基于软件的磁盘所有权、控制器端口A/C和B/D如何连接到堆栈来正确地将SAS 连接从HA对或单控制器配置中的每个控制器连接到每个堆栈。 如何将控制器端口A/C和B/D组织成端口对、以及 具有内部存储的平台如何将其控制器端口连接到堆栈。

#### 基于 **SAS** 磁盘架软件的磁盘所有权规则

SAS 磁盘架使用基于软件的磁盘所有权(而不是基于硬件的磁盘所有权)。这意味着磁盘驱动器所有权存储在 磁盘驱动器上,而不是由存储系统物理连接的拓扑来确定(就基于硬件的磁盘所有权而言)。具体而言,磁盘驱 动器所有权由 ONTAP (自动或 CLI 命令) 分配, 而不是通过控制器到堆栈连接的布线方式分配。

切勿使用基于硬件的磁盘所有权方案为 SAS 磁盘架布线。

控制器**A**和**C**端口连接规则**(**适用于没有内部存储的平台**)**

- A 和 C 端口始终是堆栈的主路径。
- A 和 C 端口始终连接到堆栈中第一个逻辑磁盘架。
- A 和 C 端口始终连接到磁盘架 IOM 端口 1 和 2 。

IOM 端口 2 仅用于四路径 HA 和四路径配置。

- 控制器 1 A 和 C 端口始终连接到 IOM A (域 A )。
- 控制器 2 A 和 C 端口始终连接到 IOM B (域 B )。

下图突出显示了控制器端口 A 和 C 如何在具有一个四端口 HBA 和两个磁盘架堆栈的多路径 HA 配置中进行连 接。与堆栈 1 的连接显示为蓝色。与堆栈 2 的连接以橙色显示。

### Port A and C connections (in a multipath HA configuration)

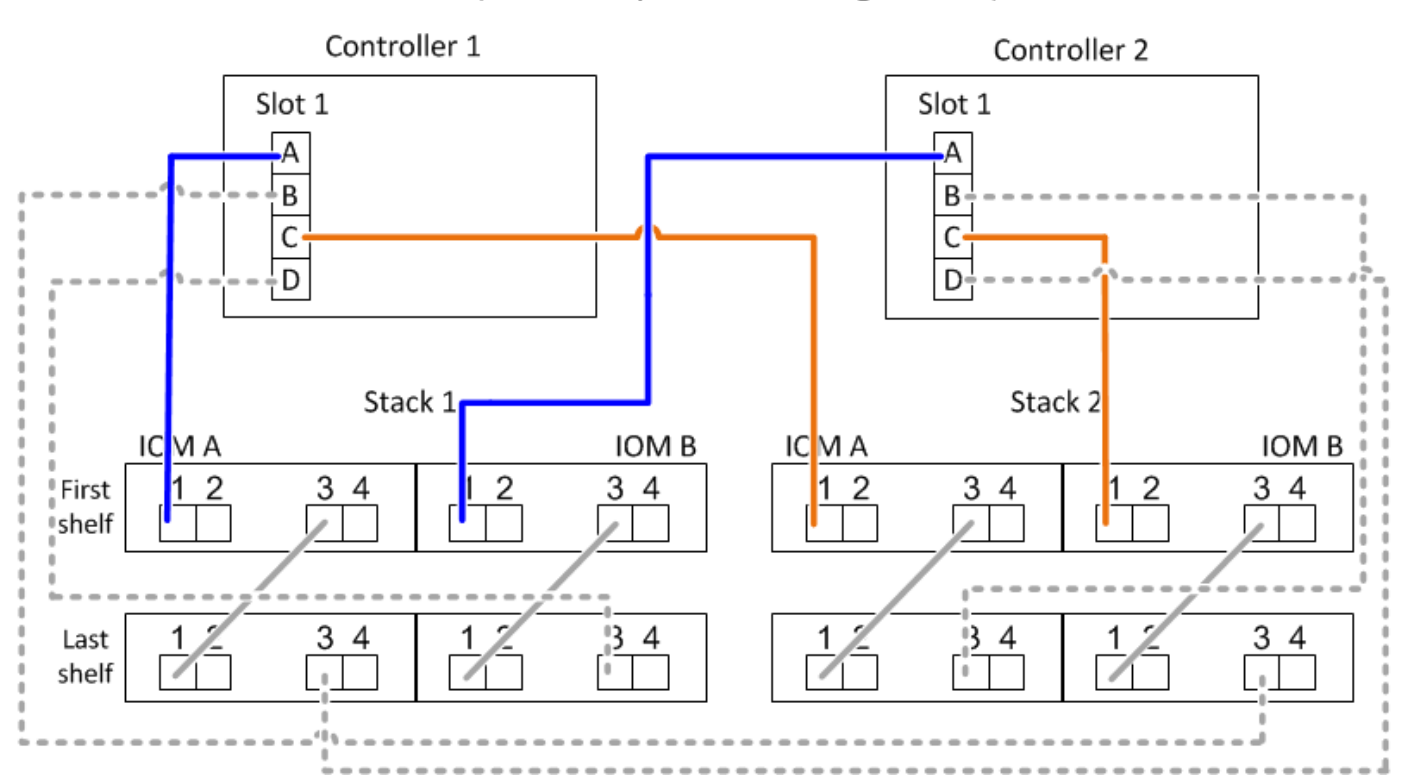

控制器**B**和**D**端口连接规则**(**适用于没有内部存储的平台**)**

- B 和 D 端口始终是堆栈的二级路径。
- B 和 D 端口始终连接到堆栈中最后一个逻辑磁盘架。
- B 和 D 端口始终连接到磁盘架 IOM 端口 3 和 4 。

IOM 端口 4 仅用于四路径 HA 和四路径配置。

- 控制器 1 B 和 D 端口始终连接到 IOM B (域 B )。
- 控制器 2 B 和 D 端口始终连接到 IOM A (域 A )。
- B 和 D 端口通过将 PCI 插槽的顺序偏移 1 来连接到堆栈,以便第一个插槽上的第一个端口最后进行布线。

下图突出显示了控制器端口 B 和 D 如何在具有一个四端口 HBA 和两个磁盘架堆栈的多路径 HA 配置中进行连 接。与堆栈 1 的连接显示为蓝色。与堆栈 2 的连接以橙色显示。

### Port B and D connections (in a multipath HA configuration)

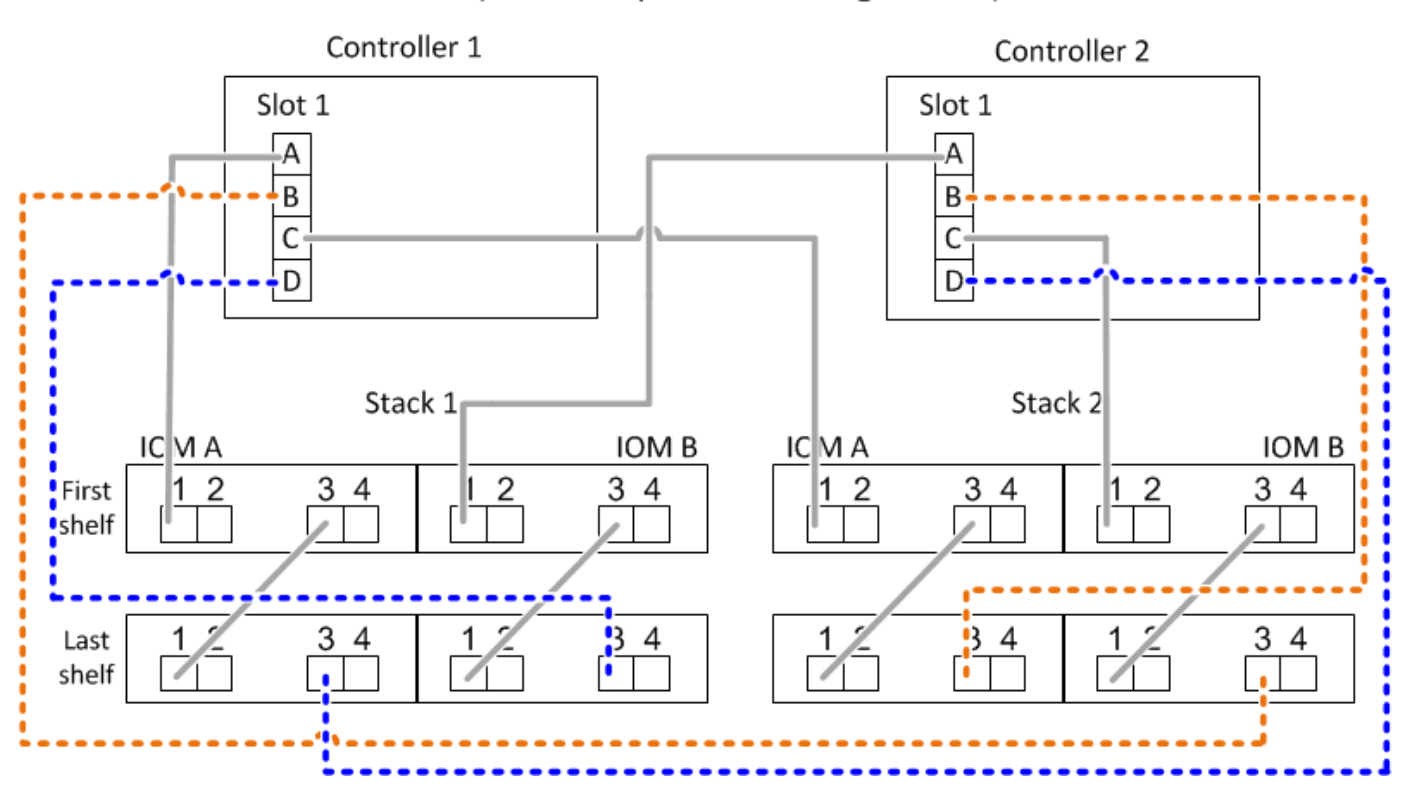

端口对连接规则**(**适用于没有内部存储的平台**)**

控制器 SAS 端口 A , B , C 和 D 按端口对进行组织,在 HA 对和单控制器配置中使用缆线连接控制器到堆栈 连接时,可以利用所有 SAS 端口来提高系统故障恢复能力和一致性。

• 端口对由控制器 A 或 C SAS 端口以及控制器 B 或 D SAS 端口组成。

A 和 C SAS 端口连接到堆栈中第一个逻辑磁盘架。B 和 D SAS 端口连接到堆栈中最后一个逻辑磁盘架。

• 端口对使用系统中每个控制器上的所有 SAS 端口。

您可以通过将所有 SAS 端口(位于物理 PCI 插槽中的 HBA 上,插槽 1-N 和板载控制器上的所有 SAS 端口 )整合到端口对中来提高系统故障恢复能力。请勿排除任何 SAS 端口。

- 端口对的标识和组织方式如下:
	- a. 按插槽 (0, 1, 2, 3等) 顺序列出 A 端口和 C 端口。

例如: 1A , 2a , 3a , 1c , 2c , 3c

- b. 依次列出 B 端口和 D 端口( 0 , 1 , 2 , 3 等)。
	- 例如: 1B , 2b , 3b , 1D , 2D , 3D
- c. 重新写入 D 和 B 端口列表,以便将列表中的第一个端口移至列表末尾。

 $X^{2b, 3b, 1d, 2d, 3d, 1b}$ 例如:

如果有多个 SAS 端口插槽可用,则通过一个将插槽顺序偏移来平衡多个插槽(物理 PCI 插槽和板载插 槽)之间的端口对;因此,可以防止将堆栈连接到一个 SAS HBA 。

d. 按照列出的顺序将 A 和 C 端口(在步骤 1 中列出)与 D 和 B 端口(在步骤 2 中列出)配对。

例如: 1A/2b , 2a/3b , 3a/1D , 1c/2D , 2c/3D , 3c/1b 。

 $(i)$ 对于 HA 对,您为第一个控制器标识的端口对列表也适用于第二个控制器。

• 为系统布线时,您可以按标识的顺序使用端口对,也可以跳过端口对:

◦ 如果需要使用所有端口对来为系统中的堆栈布线,请按照您确定(列出)的顺序使用端口对。

例如,如果您为系统确定了六个端口对,并且要使用六个堆栈作为多路径进行布线,则应按列出的顺序 对这些端口对进行布线:

1A/2b , 2a/3b , 3a/1D , 1c/2D , 2c/3D , 3c/1b

◦ 如果系统中的堆栈并非所有端口对都需要布线,请跳过端口对(使用其他每一个端口对)。

例如,如果您为系统确定了六个端口对,并且要使用三个堆栈作为多路径进行布线,则可以为列表中的 其他每个端口对布线:

 $1a/2b$ ,  $2a/3b$ ,  $3a/1d$ ,  $1c/2d$ ,  $2c/3d$ ,  $3c/1b$ 

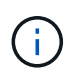

如果您的端口对数量超过了为系统中的堆栈布线所需的数量,则最佳做法是跳过端口对以优 化系统上的 SAS 端口。通过优化 SAS 端口,您可以优化系统的性能。

控制器到堆栈布线工作表是识别和组织端口对的便捷工具,您可以为 HA 对或单控制器配置使用缆线连接控制器 到堆栈连接。

["](#page-33-0)[用于多路径连接的控制器到堆栈布线工作表模板](#page-33-0)["](#page-33-0)

["](#page-35-0)[用于四路径连接的控制器到堆栈布线工作表模板](#page-35-0)["](#page-35-0)

具有内部存储的平台的控制器**0b/0b1**和**0a**端口连接规则

具有内部存储的平台具有一组唯一的连接规则、因为每个控制器必须在内部存储(端口0b/0b1)和堆栈之间保持相 同的域连接。这意味着、如果控制器位于机箱的插槽A中(控制器1)、则它位于域A (IOM A)中、因此端口0b/0b1 必须连接到堆栈中的IOM A。如果某个控制器位于机箱的插槽B (控制器2)中、则该控制器位于域B (IOM B)中、 因此端口0b/0b1必须连接到堆栈中的IOM B。

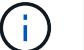

此内容不会介绍FAS25XX平台。

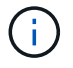

如果未将0b/0b1端口连接到正确的域(交叉连接域)、则会使系统面临故障恢复能力问题、从而使 您无法安全地执行无中断过程。

- 控制器0b/0b1端口(内部存储端口):
	- 控制器1 0b/0b1端口始终连接到IOM A (域A)。
- 控制器2 0b/0b1端口始终连接到IOM B (域B)。
- 端口0b/0b1始终为主路径。
- 端口0b/0b1始终连接到堆栈中的最后一个逻辑磁盘架。
- 端口0b/0b1始终连接到磁盘架IOM端口3。
- 控制器 0a 端口 (内部 HBA 端口):
	- 控制器 1 0a 端口始终连接到 IOM B (域 B )。
	- 控制器 2 0a 端口始终连接到 IOM A (域 A )。
	- 端口 0a 始终是二级路径。
	- 端口 0a 始终连接到堆栈中第一个逻辑磁盘架。
	- 端口 0a 始终连接到磁盘架 IOM 端口 1 。

下图突出显示了内部存储端口(0b/0b1)与外部磁盘架堆栈的域连接:

## Platforms with internal storage Internal storage port (0b/0b1) domain connectivity

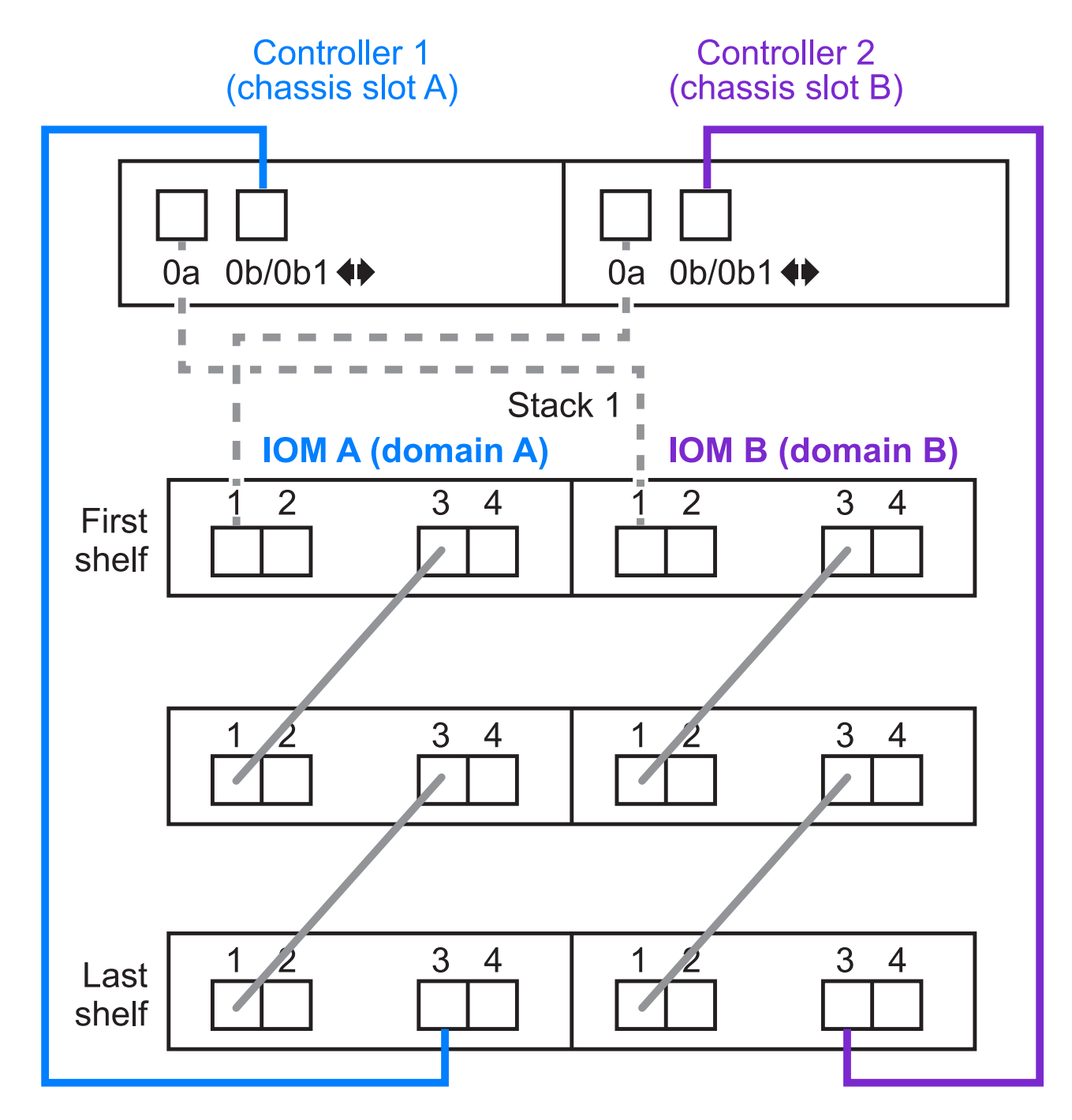

#### <span id="page-11-0"></span>三路径**HA**连接

FAS2800 HA对支持三路径HA连接。三路径HA连接在每个控制器与内部(IOM12G)和外部磁盘架之间具有三条路 径:

• 每个控制器将端口0b内部连接到其本地IOM12G并将端口0c内部连接到其配对节点的IOM12G、可提供HA对 多路径HA连接。

• 通过为每个控制器的外部存储端口0A和0b1布线、可以建立HA对三路径HA连接。

如果没有外部磁盘架、则使用缆线将端口0A和0b1连接到两个控制器、或者使用缆线将其连接到外部磁盘架 以实现三路径HA连接。

下面显示了实现三路径HA连接的控制器内部连接和外部布线:

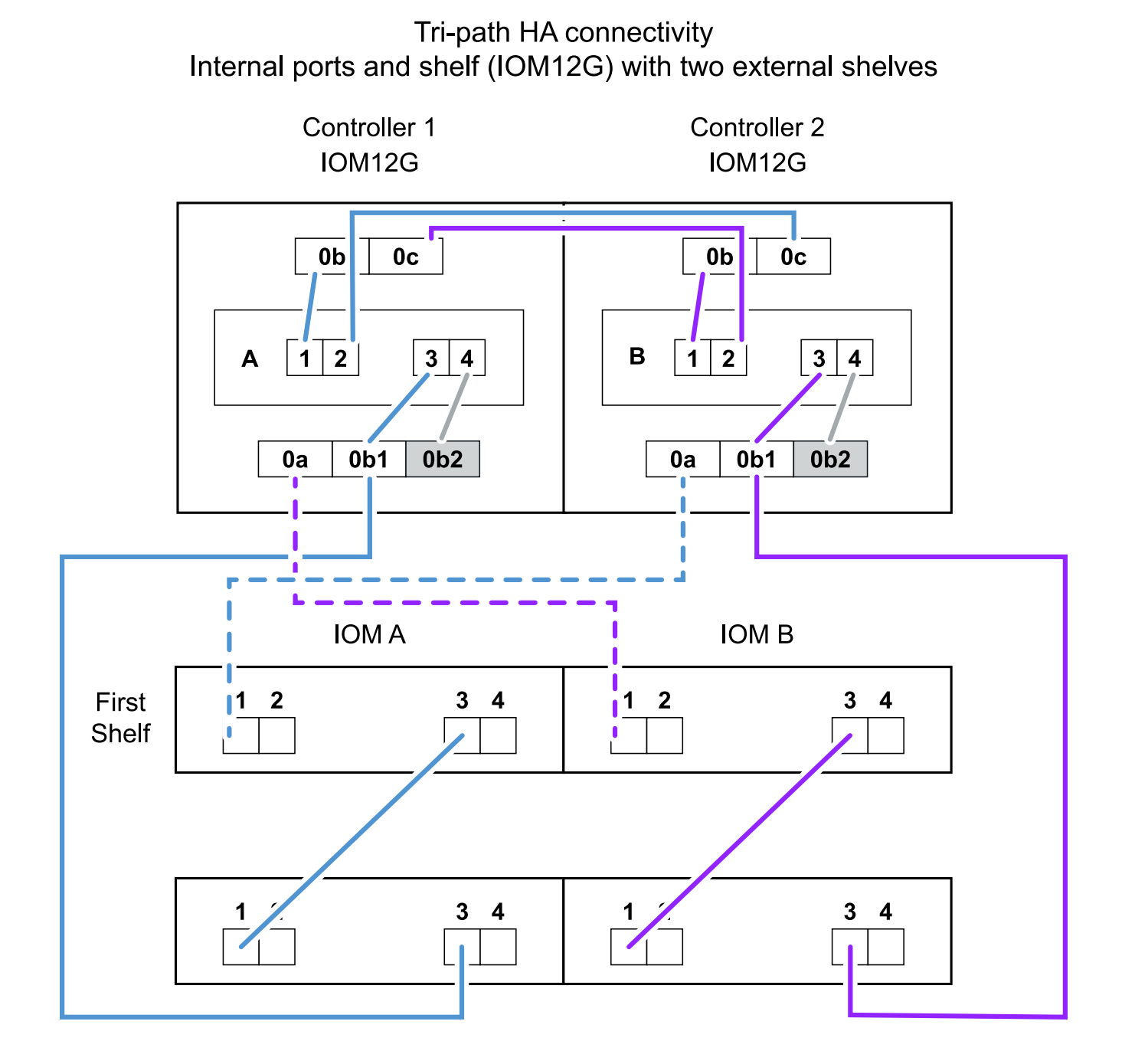

FAS2800外部SAS端口:

- 0a端口来自内部HBA (与具有内部磁盘架的其他平台一样)。
- 0b1端口来自内部磁盘架(与具有内部磁盘架的其他平台上的0b端口类似)。

• 未使用0b2端口。已禁用。如果连接了电缆、则会生成错误消息。

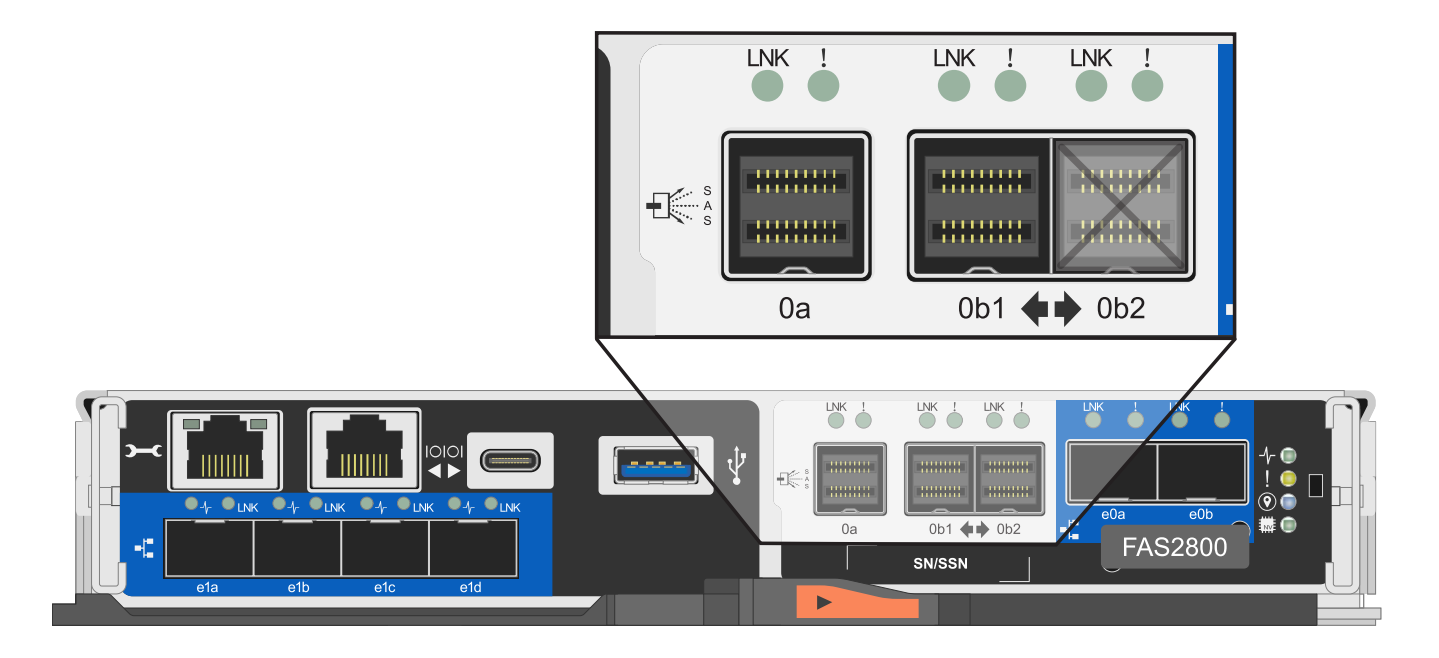

有关FAS2800 HA对布线示例、请参见 ["](#page-23-0)[使用内部存储的平台的控制器到堆栈布线工作表和布线示例](#page-23-0)["](#page-23-0) 部分。

#### 迷你 **SAS HD SAS** 光缆规则

您可以使用迷你 SAS HD SAS 光缆—带有迷你 SAS HD 到迷你 SAS HD 连接器的多模式有源光缆( AOC )缆 线和带有迷你 SAS HD 到 LC 连接器的多模式( OM4 )分支缆线—为某些配置(其中磁盘架带有 IOM12 模块 )实现远程 SAS 连接。

• 您的 ONTAP 平台和版本必须支持使用迷你 SAS HD SAS 光缆:带迷你 SAS HD 到迷你 SAS HD 连接器的 多模式活动光缆( AOC )缆线和带迷你 SAS HD 到 LC 连接器的多模式( OM4 )分支缆线。

["NetApp Hardware Universe"](https://hwu.netapp.com)

- 带有迷你 SAS HD 到迷你 SAS HD 连接器的 SAS 多模式光纤 AOC 电缆可用于控制器到堆栈和磁盘架到磁 盘架连接,其长度可达 50 米。
- 如果您使用 SAS 光纤多模式( OM4 )分支缆线与迷你 SAS HD 到 LC 连接器(适用于配线板),则需遵循 以下规则:
	- 您可以使用这些缆线进行控制器到堆栈和磁盘架到磁盘架的连接。

如果使用多模式分支缆线进行磁盘架到磁盘架连接,则只能在磁盘架堆栈中使用一次。您必须使用多模 式 AOC 缆线连接其余磁盘架到磁盘架连接。

对于四路径 HA 和四路径配置,如果在两个磁盘架之间使用多模式分支缆线进行磁盘架到磁盘架双宽连接, 则最佳做法是使用相同配对的分支缆线。

- 您必须将所有八个(四对) LC 分支连接器连接到配线板。
- 您需要提供配线板和面板间缆线。

面板间电缆必须与分支电缆处于相同模式: OM4 多模式。

- 一个路径最多可使用一对配线板。
- $\,{}$ 。任何多模式缆线的点对点( mini-SAS HD 到 mini-SAS HD )路径均不能超过 100 米。 该路径包括分支缆线,配线板和面板间缆线。
- 端到端总路径(从控制器到最后一个磁盘架的点对点路径之和)不能超过 300 米。

总路径包括分支缆线,配线板和面板间缆线。

• SAS 缆线可以是 SAS 铜缆, SAS 光缆或两者的组合。

如果混合使用 SAS 铜缆和 SAS 光缆, 则需遵循以下规则:

- 堆栈中的磁盘架到磁盘架连接必须全部为 SAS 铜缆或全部为 SAS 光缆。
- 如果磁盘架到磁盘架的连接是 SAS 光缆,则与该堆栈的控制器到堆栈连接也必须是 SAS 光缆。
- 如果磁盘架到磁盘架的连接是 SAS 铜缆,则该堆栈的控制器到堆栈连接可以是 SAS 光缆或 SAS 铜缆。

### <span id="page-14-0"></span>多路径**HA**配置的控制器到堆栈布线工作表和布线示例**—**具 有**IOM12/IOM12B**模块的磁盘架

您可以使用控制器到堆栈的布线工作表和布线示例将 HA 对作为多路径 HA 配置进行布 线。

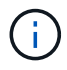

此信息指的是没有内部存储的适用场景平台。

- If needed, you can refer to ["SAS](#page-2-2)[布线规则和概念](#page-2-2)["](#page-2-2) for information about supported configurations, the controller slot numbering convention, shelf-to-shelf connectivity, and controller-to-shelf connectivity (including the use of port pairs).
- 如果需要,可以参考 ["](#page-38-0)[如何阅读使用缆线连接控制器到堆栈连接以](#page-38-0)[实](#page-38-0)[现多路径连接的工作表](#page-38-0)"。
- 布线示例将控制器到堆栈的缆线显示为实心或虚线,以区分控制器 A 和 C 端口连接与控制器 B 和 D 端口连 接。

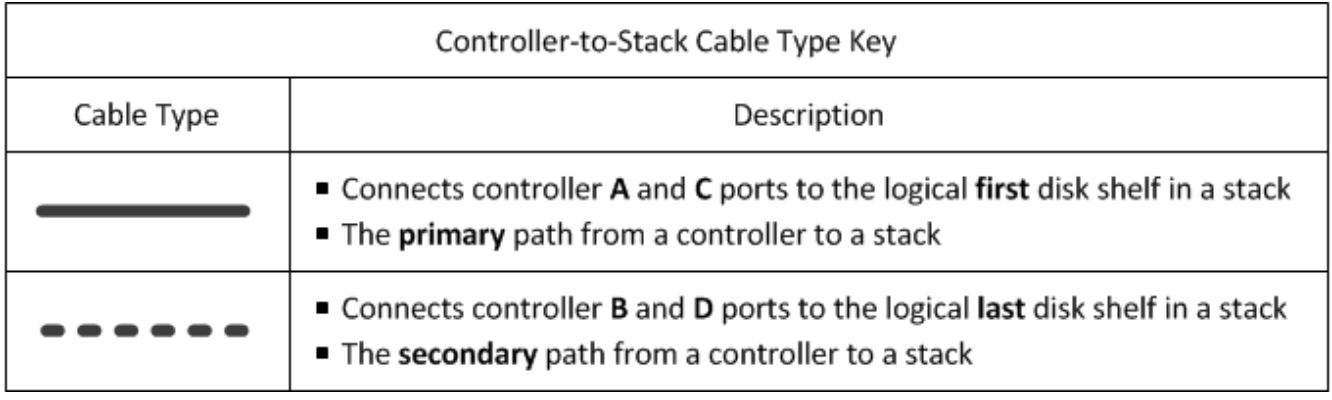

• 布线示例中的缆线及其工作表中对应的端口对采用颜色编码,以区分与 HA 对中每个堆栈的连接。

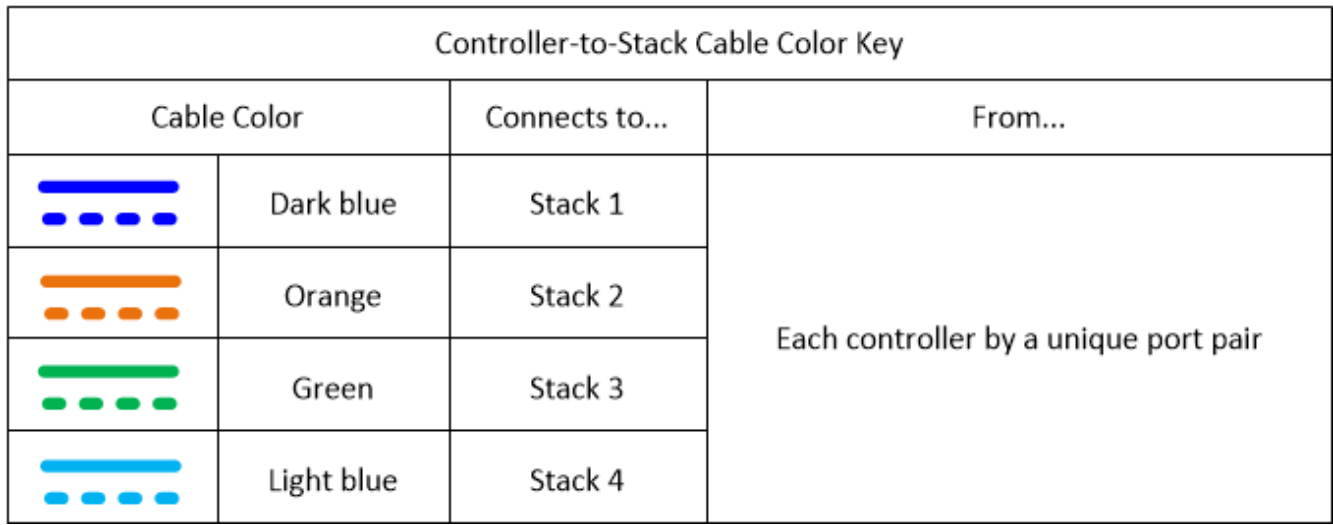

• 工作表和布线示例按工作表中列出的顺序显示了端口对的布线。

### 使用四端口 **SAS HBA** 的多路径 **HA** 配置的控制器到堆栈布线工作表和布线示例

您可以使用完整的控制器到堆栈布线工作表和布线示例为具有四端口 SAS HBA 的常见多路径 HA 配置布线。这 些控制器没有板载 SAS 端口。

多路径高可用性,一个四端口 **SAS HBA** 和一个单架堆栈

以下工作表和布线示例使用端口对 1a/1D :

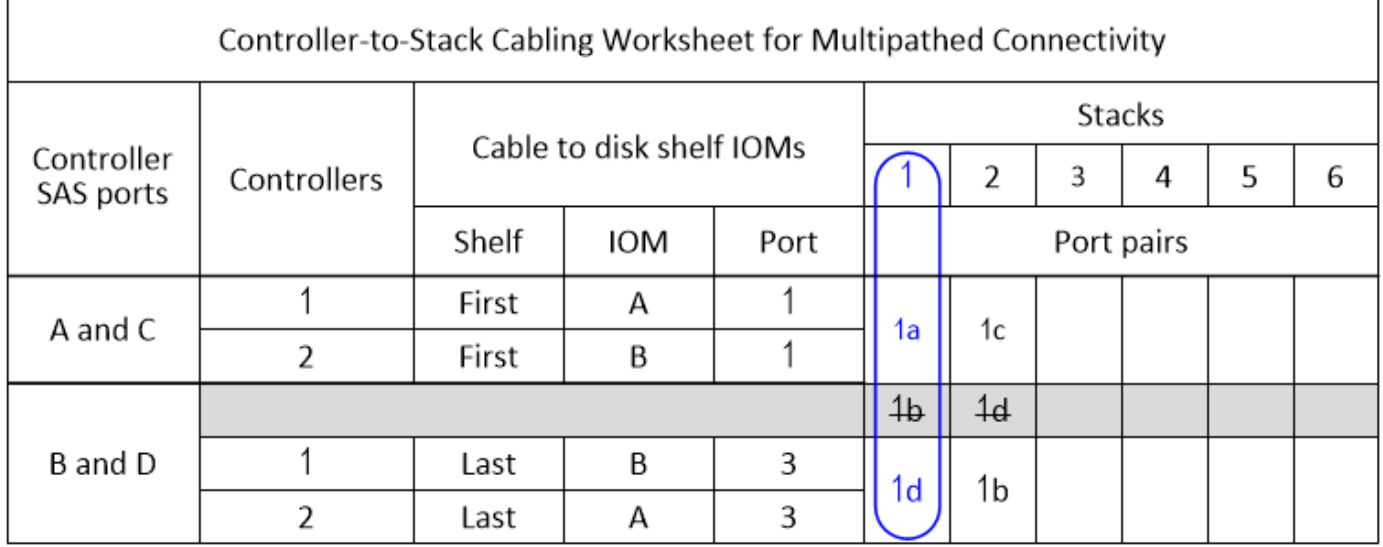

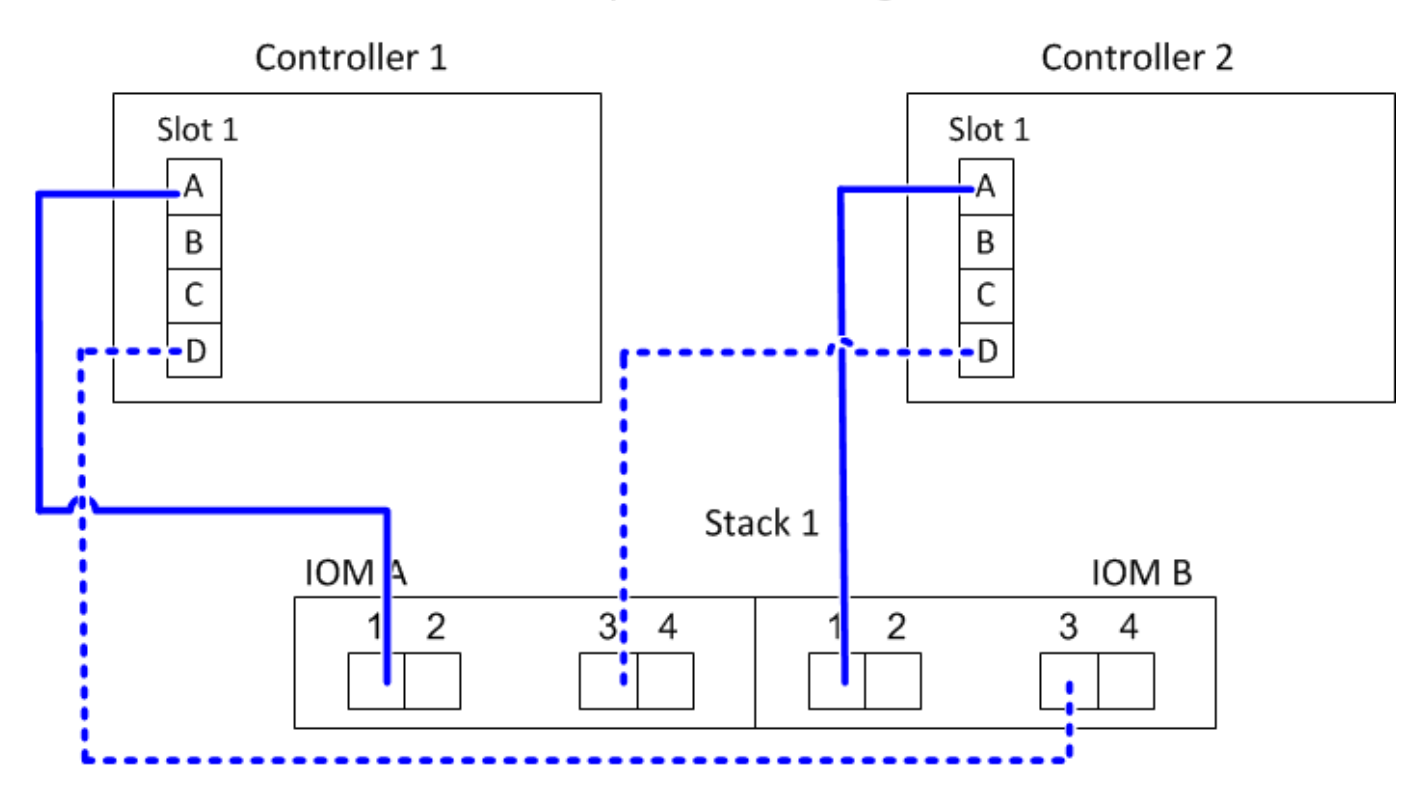

多路径高可用性,一个四端口 **SAS HBA** 和两个单架堆栈

以下工作表和布线示例使用端口对 1a/1D 和 1C/1b :

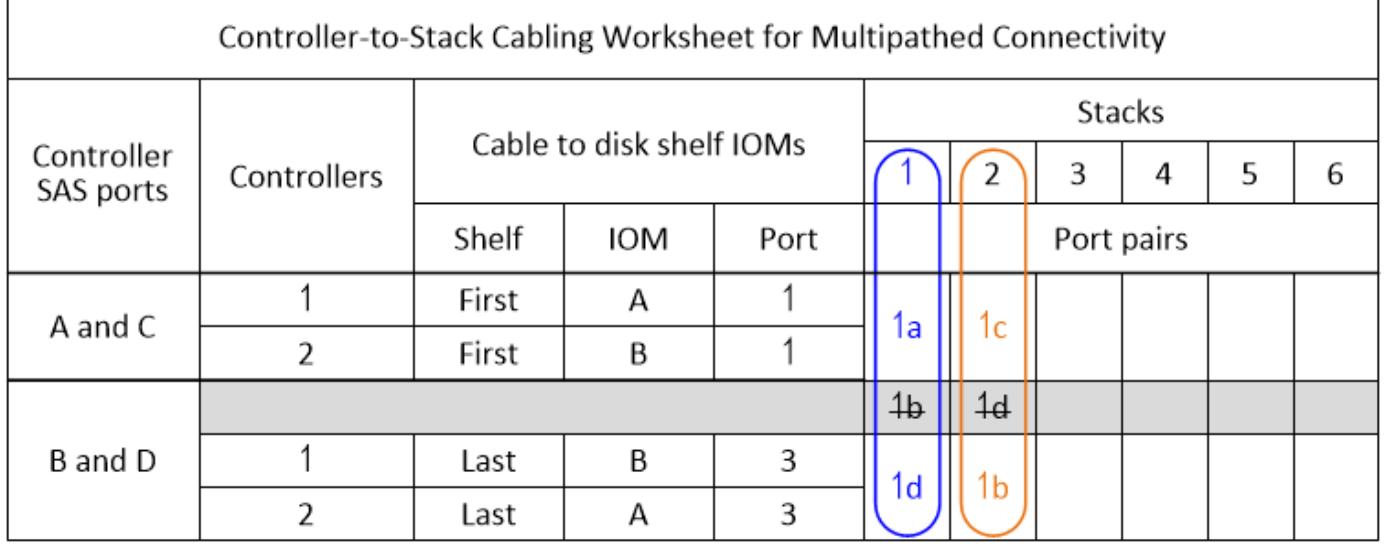

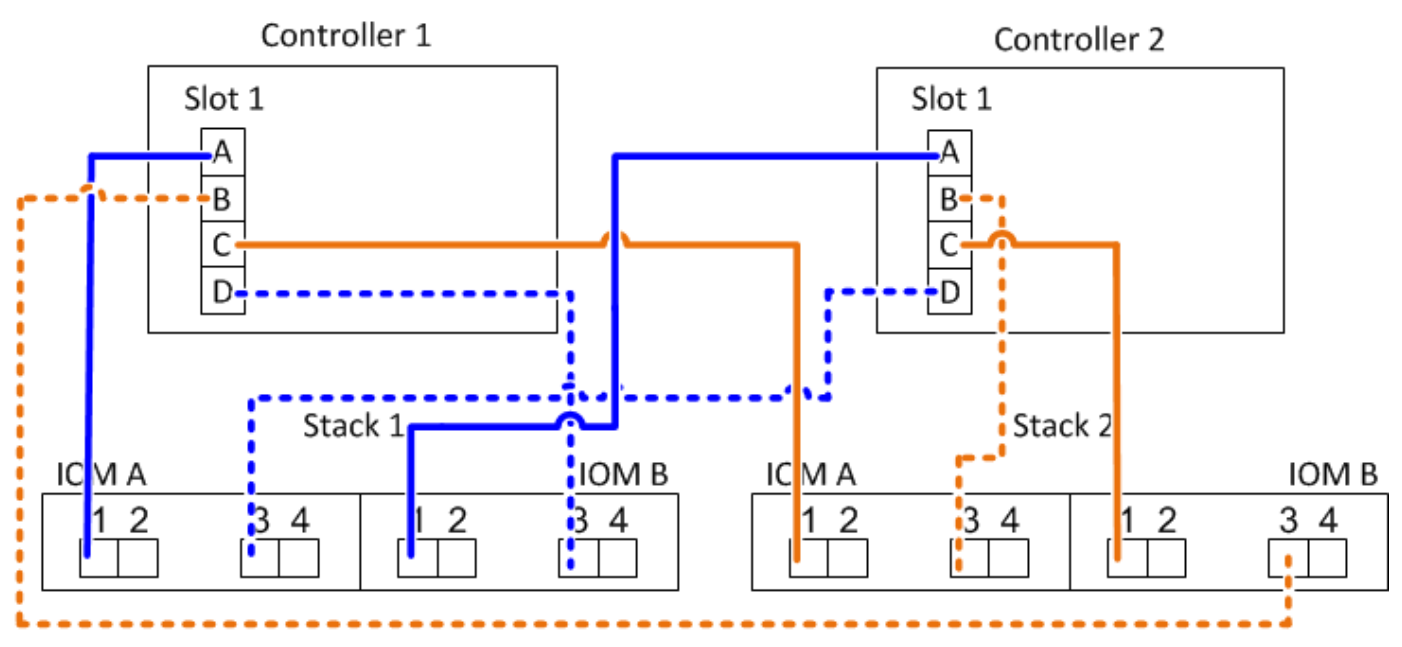

具有两个四端口 **SAS HBA** 和两个多架堆栈的多路径 **HA**

此配置可使用四个端口对: 1A/2b , 2a/1D , 1c/2D 和 2c/1b 。您可以按端口对的标识顺序(在工作表中列出 )为其布线,也可以为其他端口对布线(跳过端口对)。

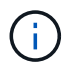

如果您的端口对数量超过了为系统中的堆栈布线所需的数量,则最佳做法是跳过端口对以优化系 统上的 SAS 端口。通过优化 SAS 端口, 您可以优化系统的性能。

以下工作表和布线示例显示了按工作表中所列顺序使用的端口对: 1A/2b , 2a/1D , 1c/2D 和 2c/1b 。

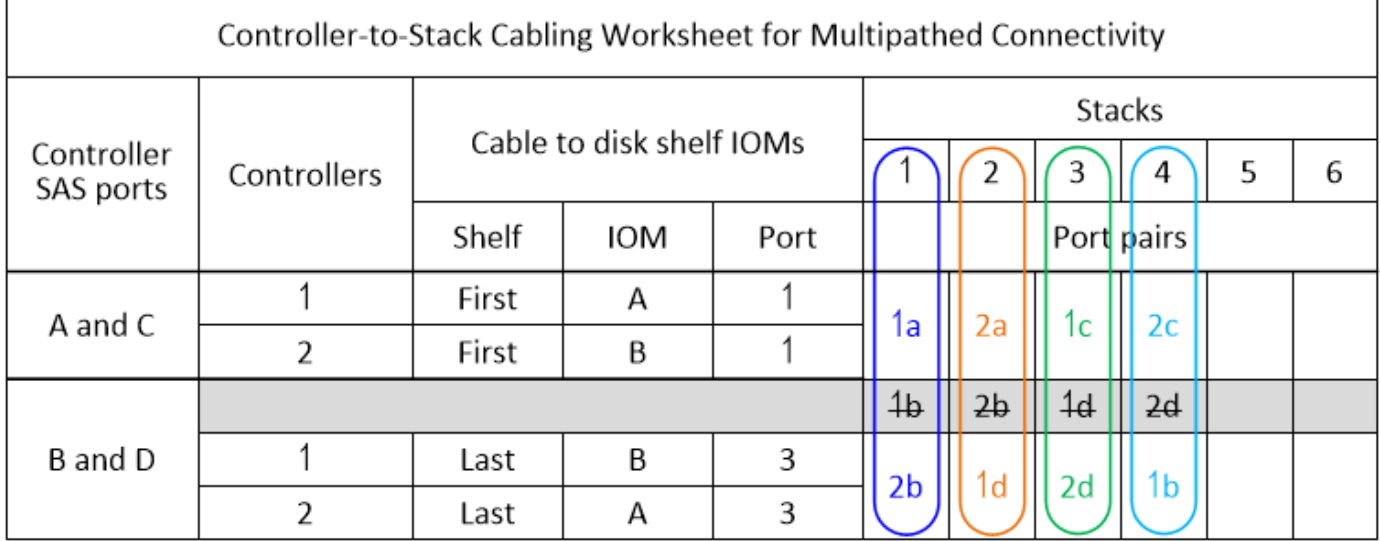

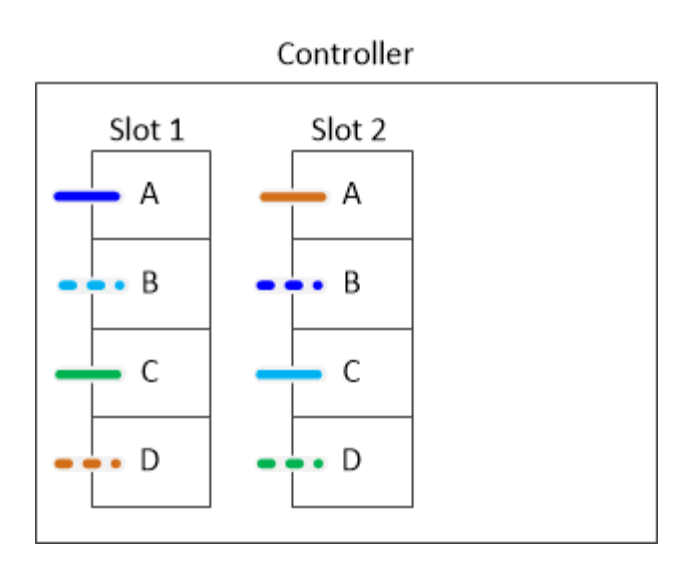

以下工作表和布线示例显示了跳过端口对以使用列表中的其他端口对: 1A/2b 和 11/2D 。

 $\bigcirc$ 

如果稍后添加第三个堆栈,则使用已跳过的端口对。

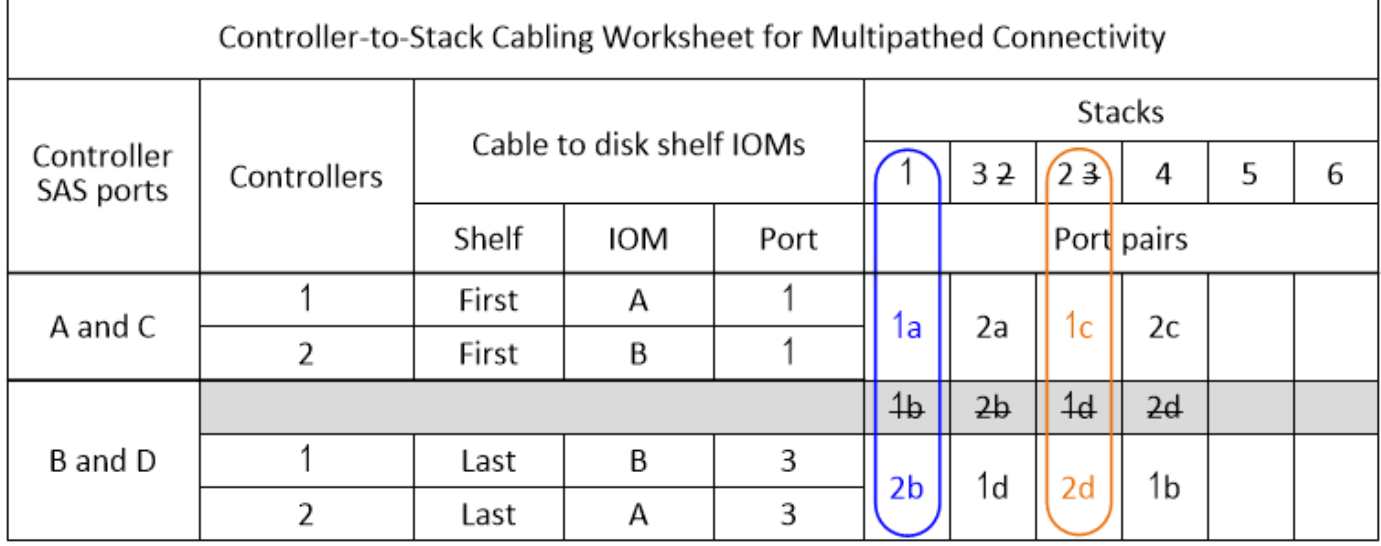

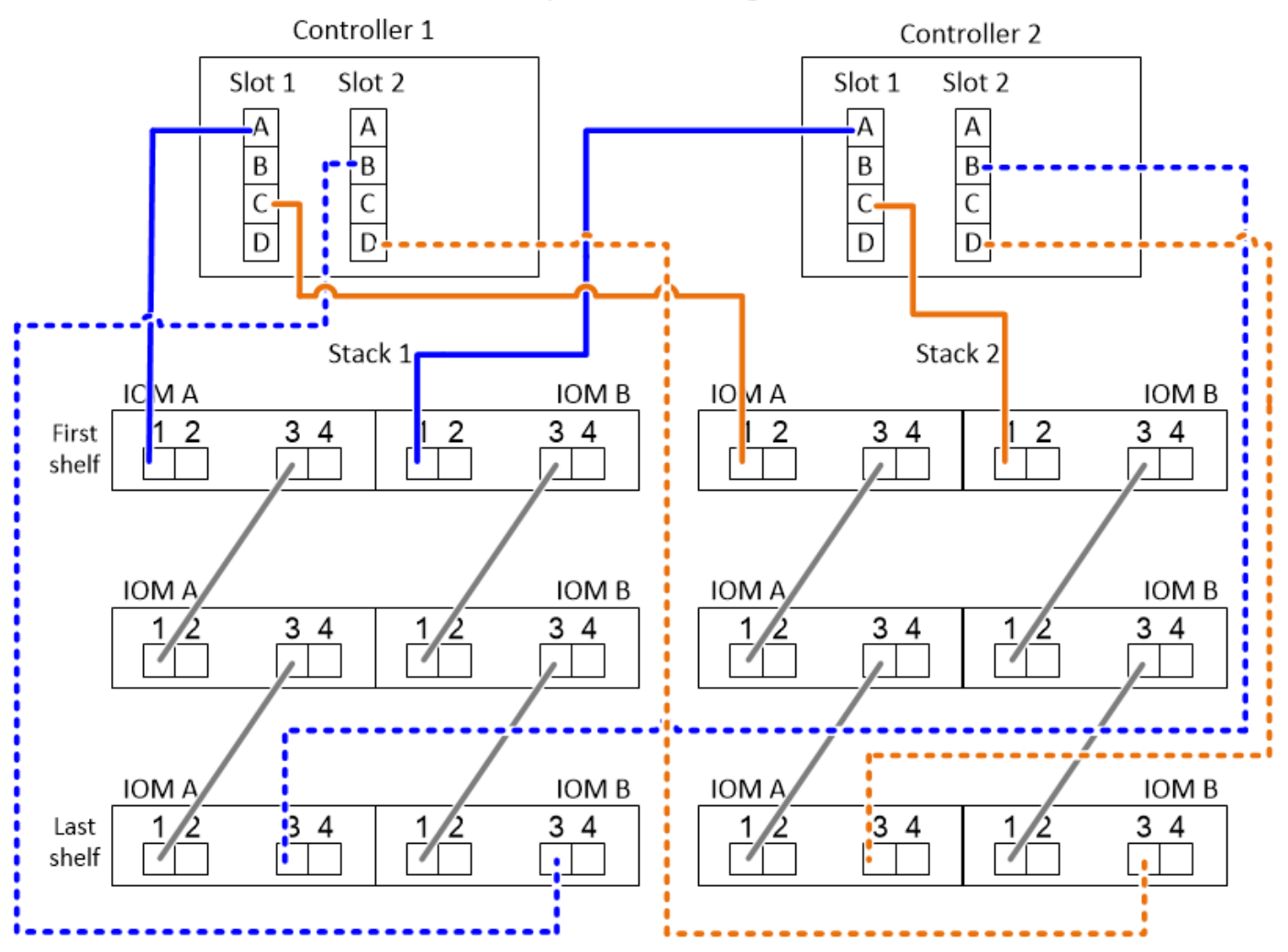

具有四个板载 **SAS** 端口的多路径 **HA** 配置的控制器到堆栈布线工作表和布线示例 您可以使用完整的控制器到堆栈布线工作表和布线示例为具有四个板载 SAS 端口的常见多路径 HA 配置布线。 多路径高可用性,具有四个板载 **SAS** 端口和一个单架堆栈

以下工作表和布线示例使用端口对 0A/0d :

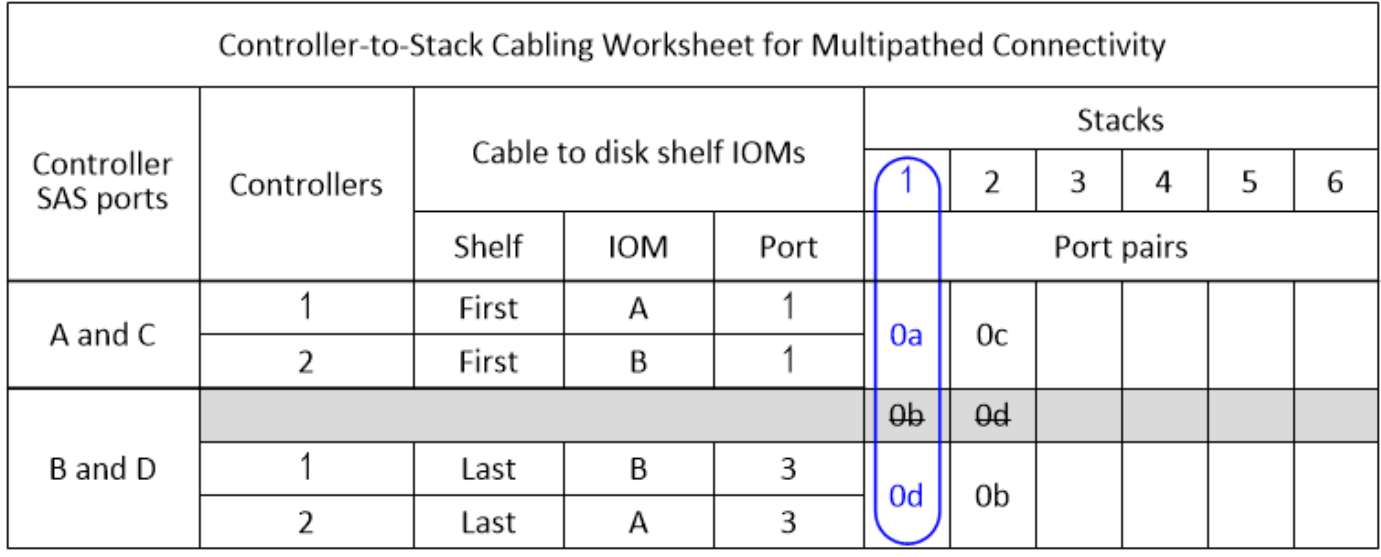

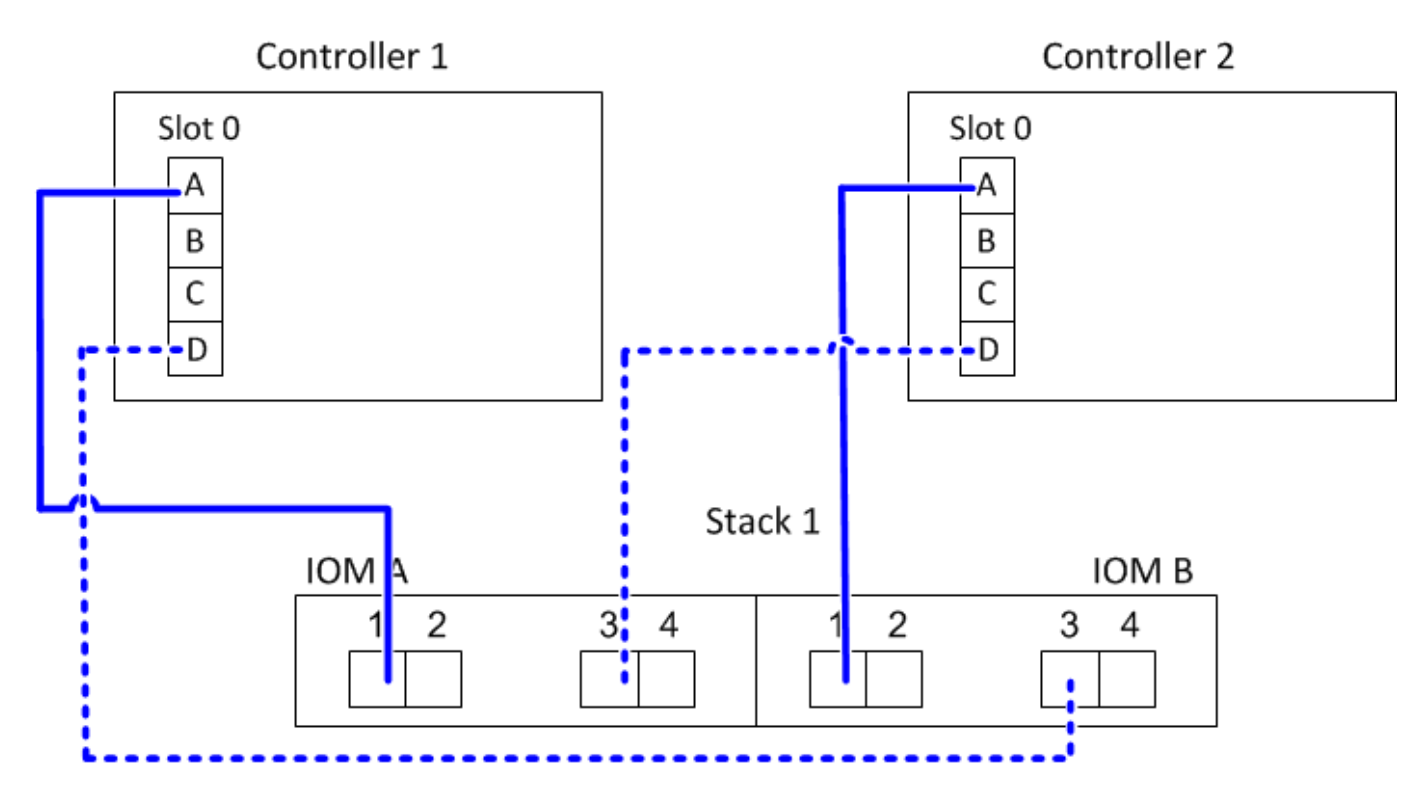

多路径高可用性,具有四个板载 **SAS** 端口和两个单架堆栈

以下工作表和布线示例使用端口对 0a/0d 和 0c/0b :

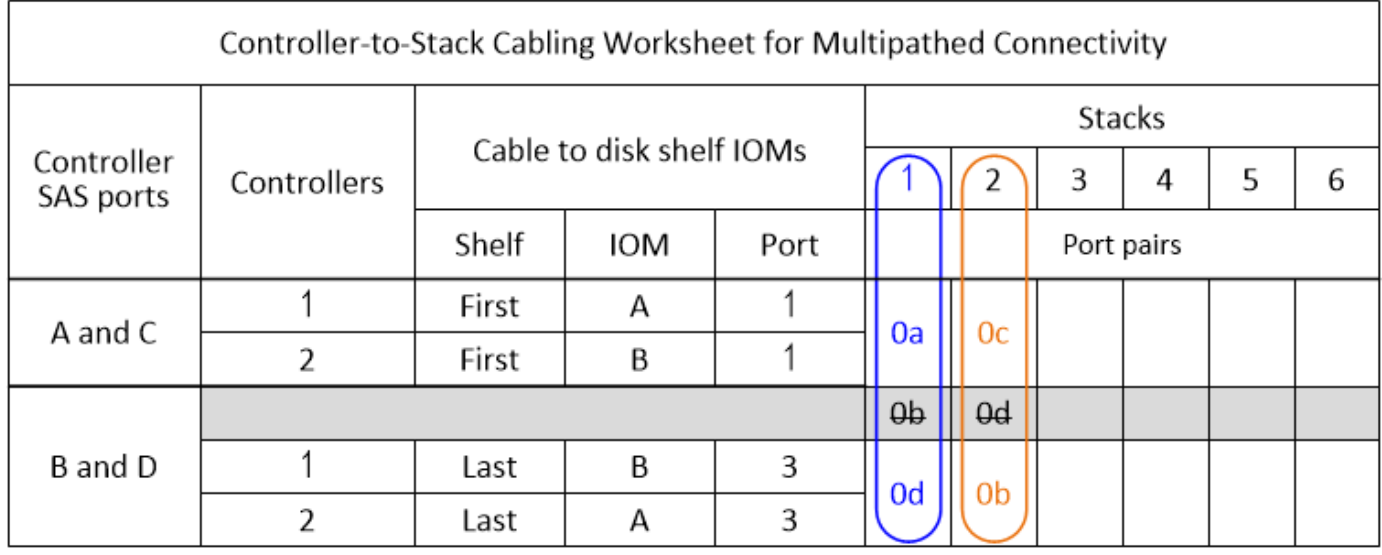

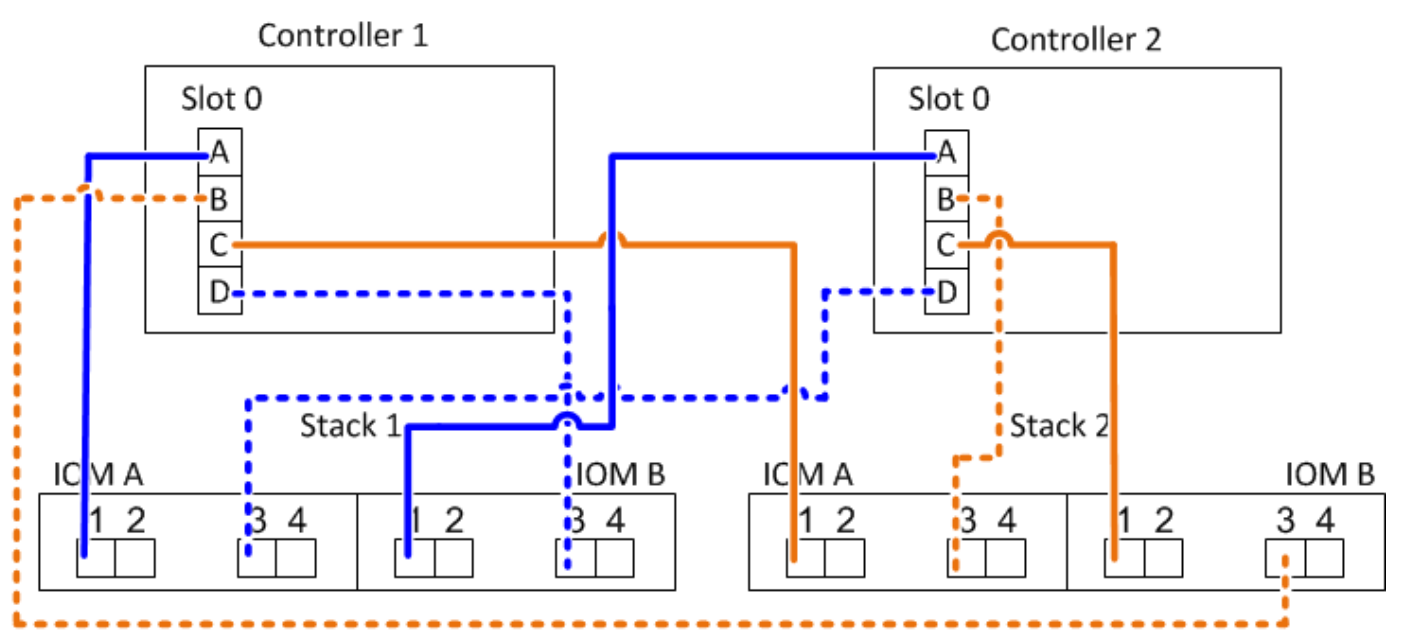

多路径高可用性,具有四个板载 **SAS** 端口,一个四端口 **SAS HBA** 和两个多架堆栈

此配置可使用四个端口对: 0a/1b , 1a/0d , 0c/1D 和 1c/0b 。您可以按端口对的标识顺序(在工作表中列出 )为其布线,也可以为其他端口对布线(跳过端口对)。

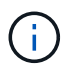

如果您的端口对数量超过了为系统中的堆栈布线所需的数量,则最佳做法是跳过端口对以优化系 统上的 SAS 端口。通过优化 SAS 端口, 您可以优化系统的性能。

以下工作表和布线示例显示了按工作表中所列顺序使用的端口对: 0a/1b , 1a/0d , 0c/1D 和 1c/0b 。

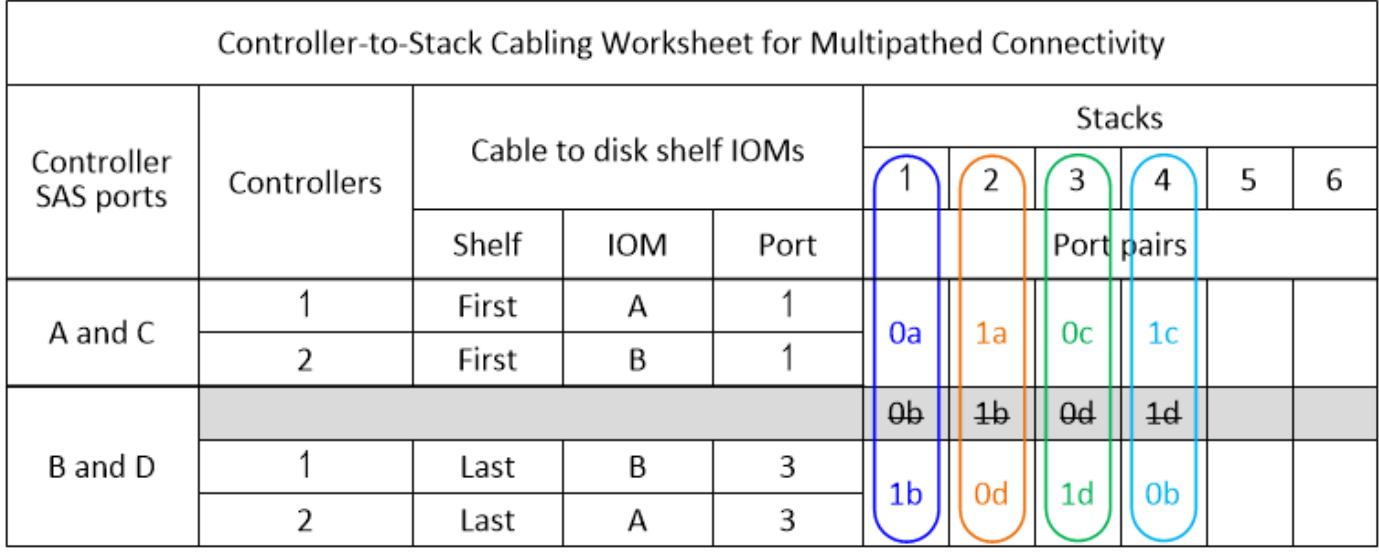

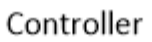

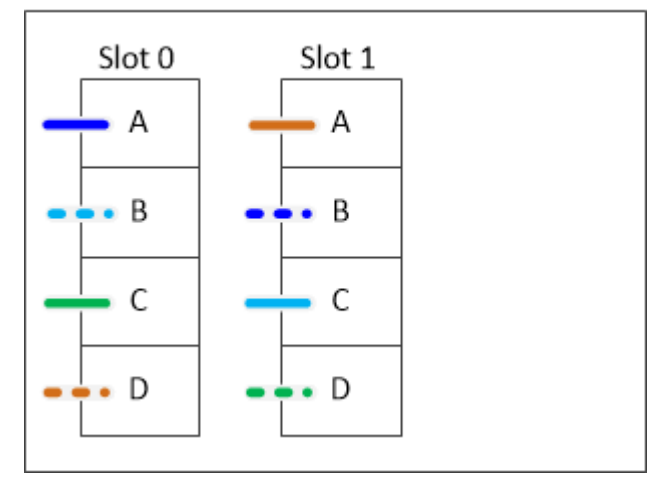

以下工作表和布线示例显示了跳过端口对以使用列表中的其他端口对: 0a/1b 和 0c/1d 。

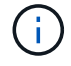

如果稍后添加第三个堆栈,则使用已跳过的端口对。

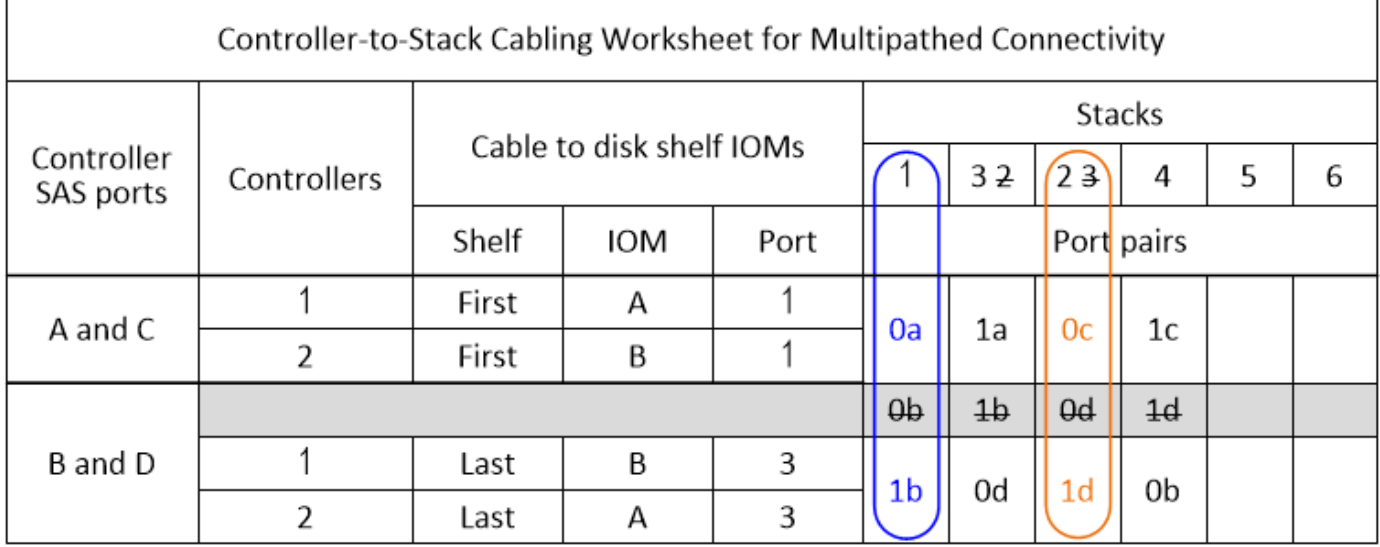

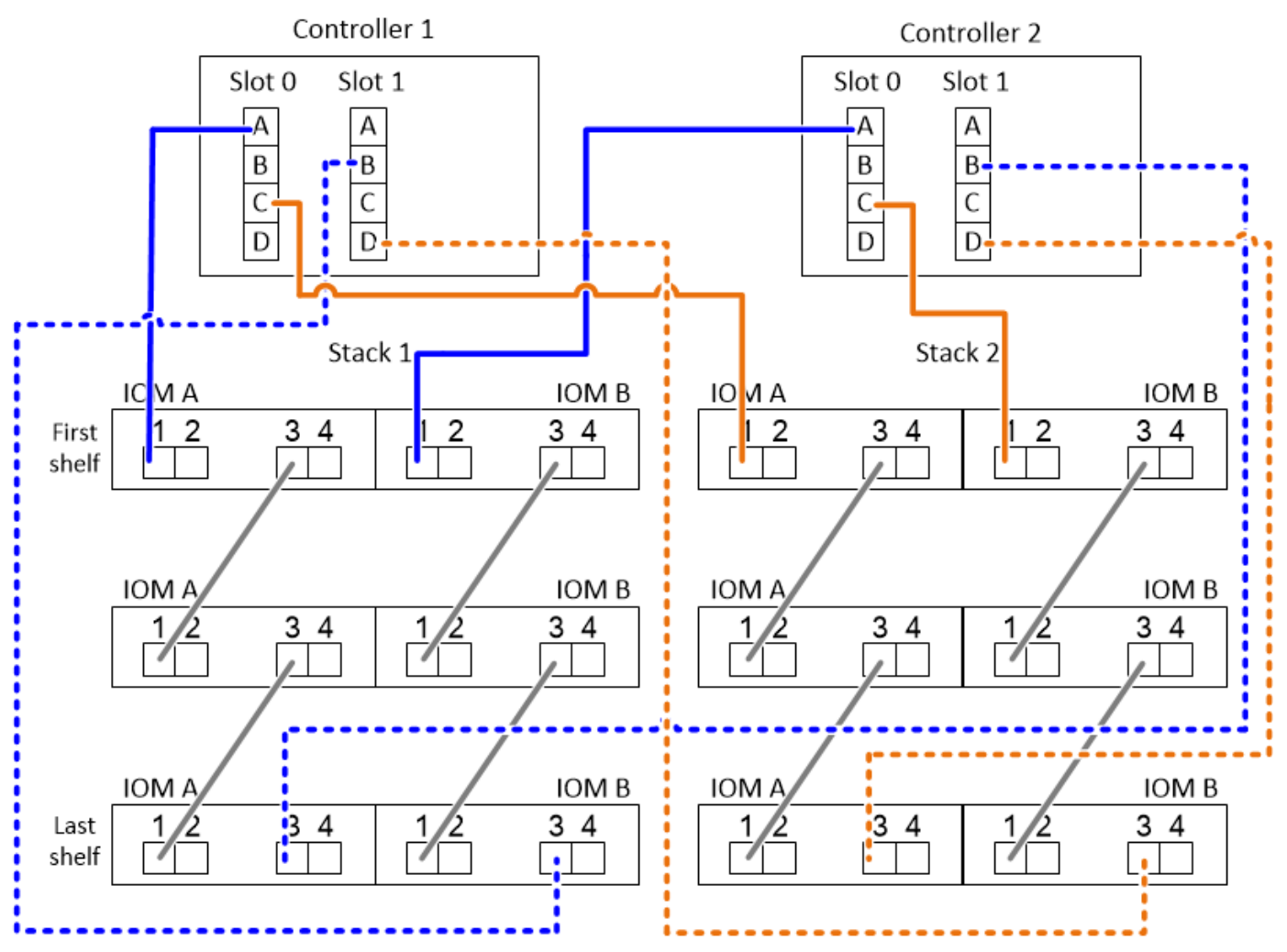

### <span id="page-23-0"></span>使用内部存储的平台的控制器到堆栈布线工作表和布线示例**—**使 用**IOM12/IOM12B**模块的磁盘架

您可以使用完成的控制器到堆栈布线工作表和布线示例来为具有内部存储的平台布线。

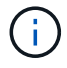

此信息不适用于 FAS25XX 平台。

- If needed, you can refer to ["SAS](#page-2-2)[布线规则和概念](#page-2-2)["](#page-2-2) 有关支持的配置,磁盘架到磁盘架连接以及控制器到磁盘 架连接的信息。
- 布线示例显示控制器到堆栈的缆线为实线或虚线、用于区分控制器0b/0b1端口连接与控制器0a端口连接。

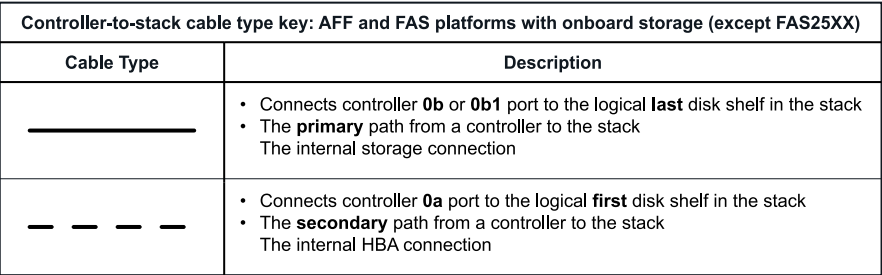

• 布线示例显示了控制器到堆栈连接以及磁盘架到磁盘架连接的两种不同颜色,用于区分通过 IOM A (域 A ) 和 IOM B (域 B ) 进行的连接。

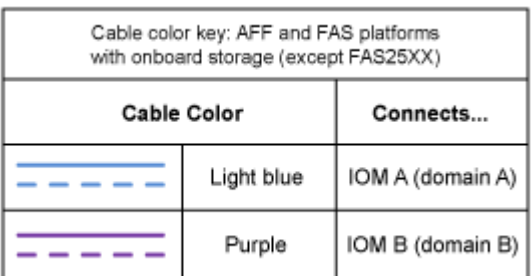

### 采用多路径**HA**配置且无外部磁盘架的**FAS2800**平台

以下示例显示、不需要布线即可实现多路径HA连接:

#### FAS2800 with no external shelves Multipath HA

Controller 1

Controller 2

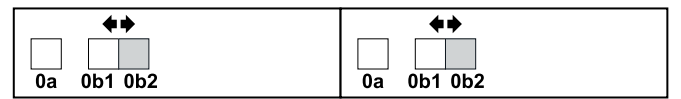

#### 采用三路径**HA**配置且无外部磁盘架的**FAS2800**平台

以下布线示例显示了两个控制器之间实现三路径连接所需的布线:

## FAS2800 with no external shelves Tri-path HA

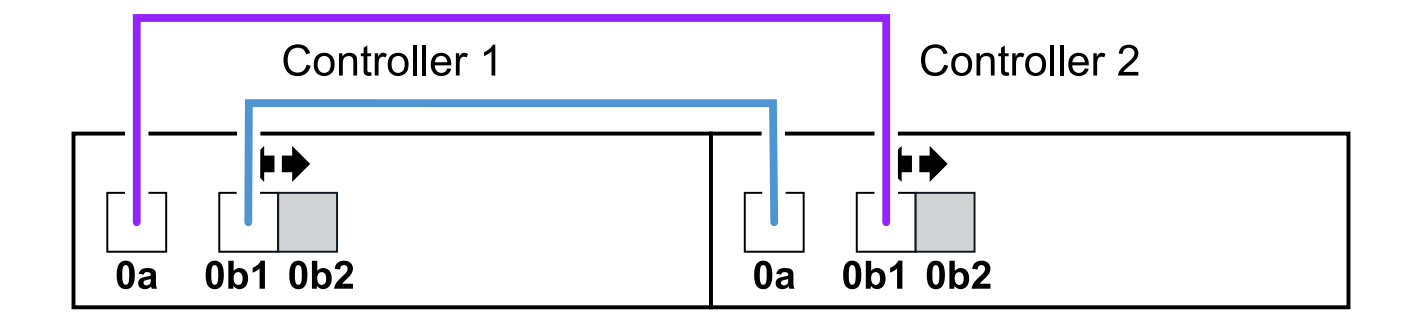

采用三路径**HA**配置并具有一个多磁盘架堆栈的**FAS2800**平台

以下工作表和布线示例使用端口对0a/0b1:

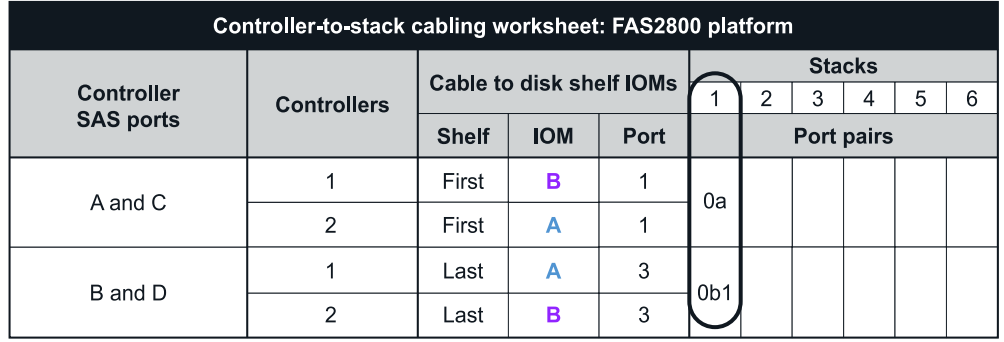

#### FAS2800 platform Tri-path HA configuration

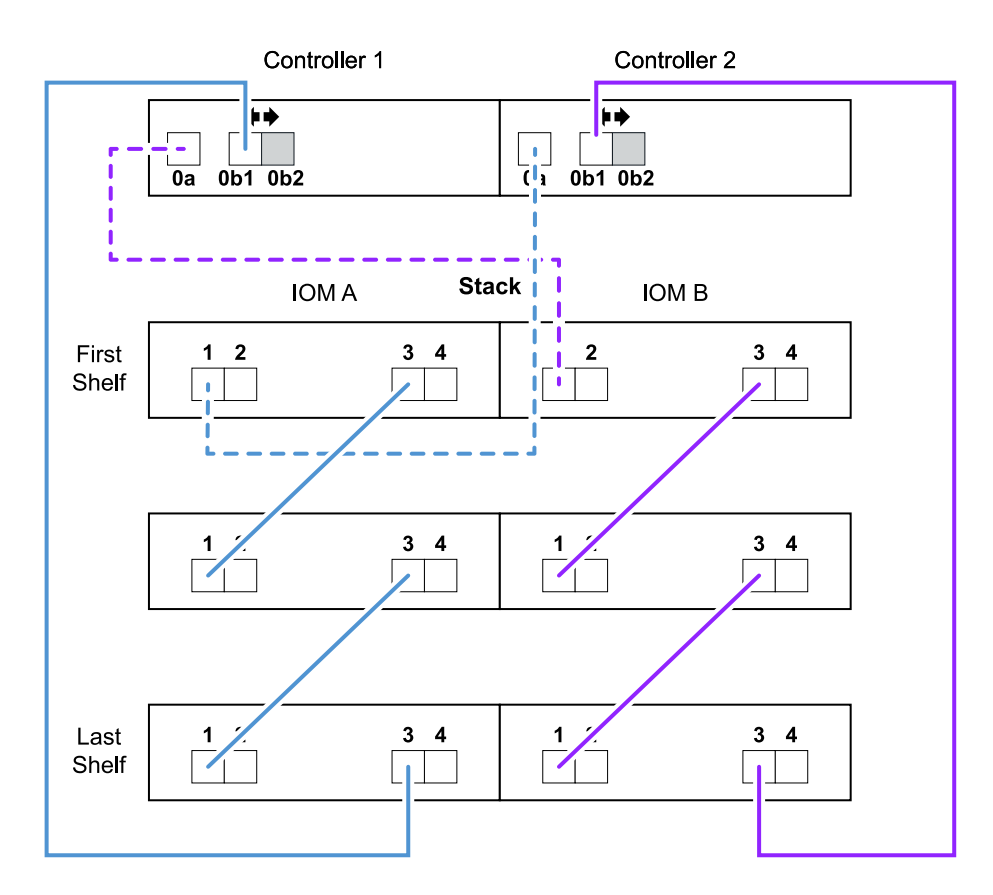

### 采用多路径**HA**配置且具有一个多架堆栈的内部存储平台

以下工作表和布线示例使用端口对 0A/0b :

 $(i)$ 

本节不适用于FAS2800或FAS25XX系统。

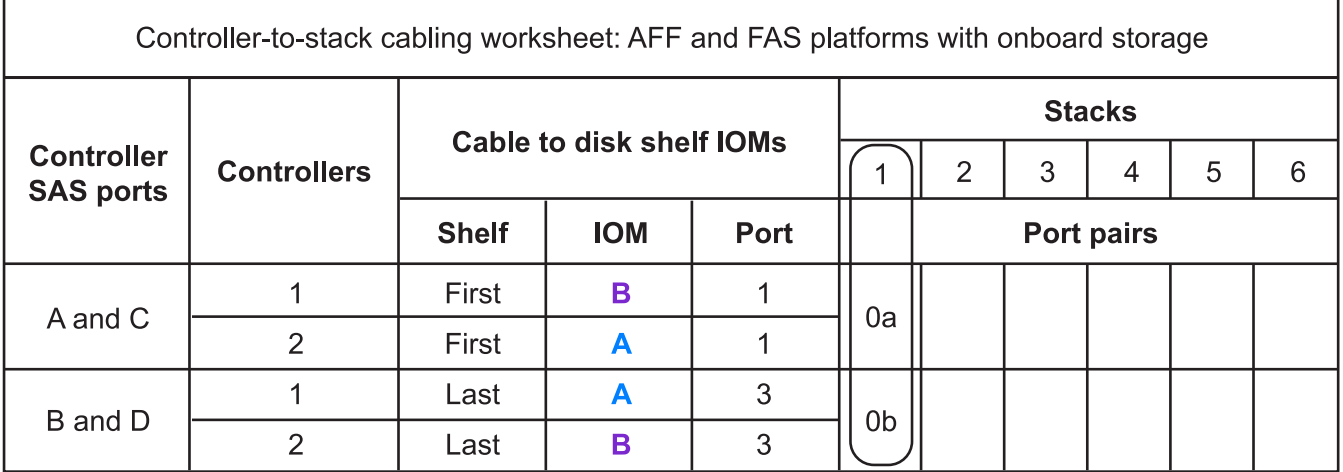

## AFF and FAS platforms with onboard storage **Mulitpath HA Configuration**

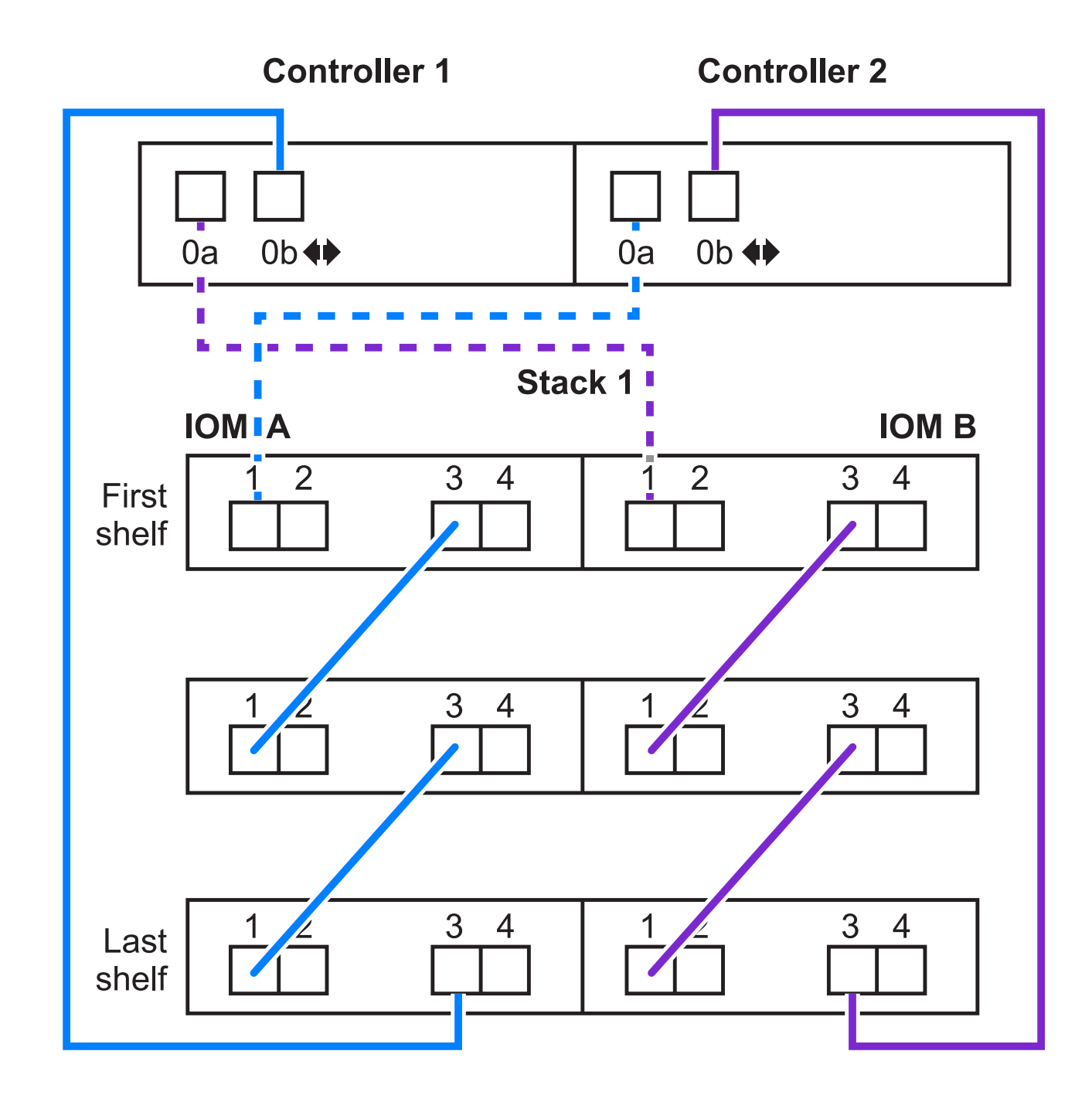

### **FAS2600** 系列多路径配置,具有一个多架堆栈

以下工作表和布线示例使用端口对 0A/0b 。

在此示例中,控制器安装在机箱的插槽 A 中。如果控制器位于机箱的插槽 A 中,则其内部存储端口( 0b )位 于域 A (IOM A) 中; 因此, 端口 0b 必须连接到堆栈中的域 A (IOM A) 。

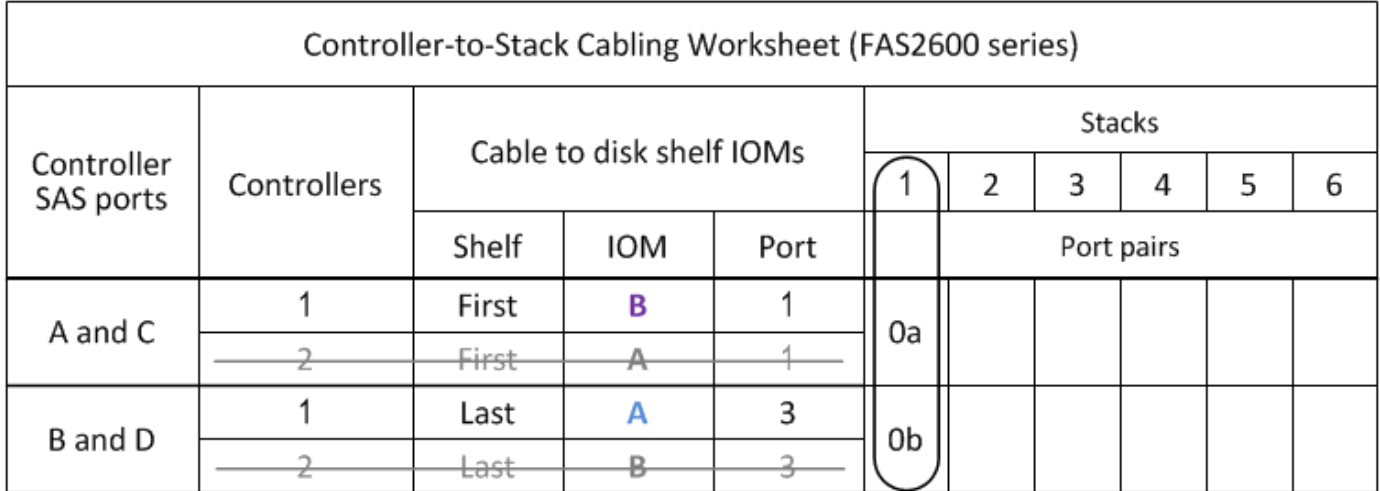

## FAS2600 series multipath configuration

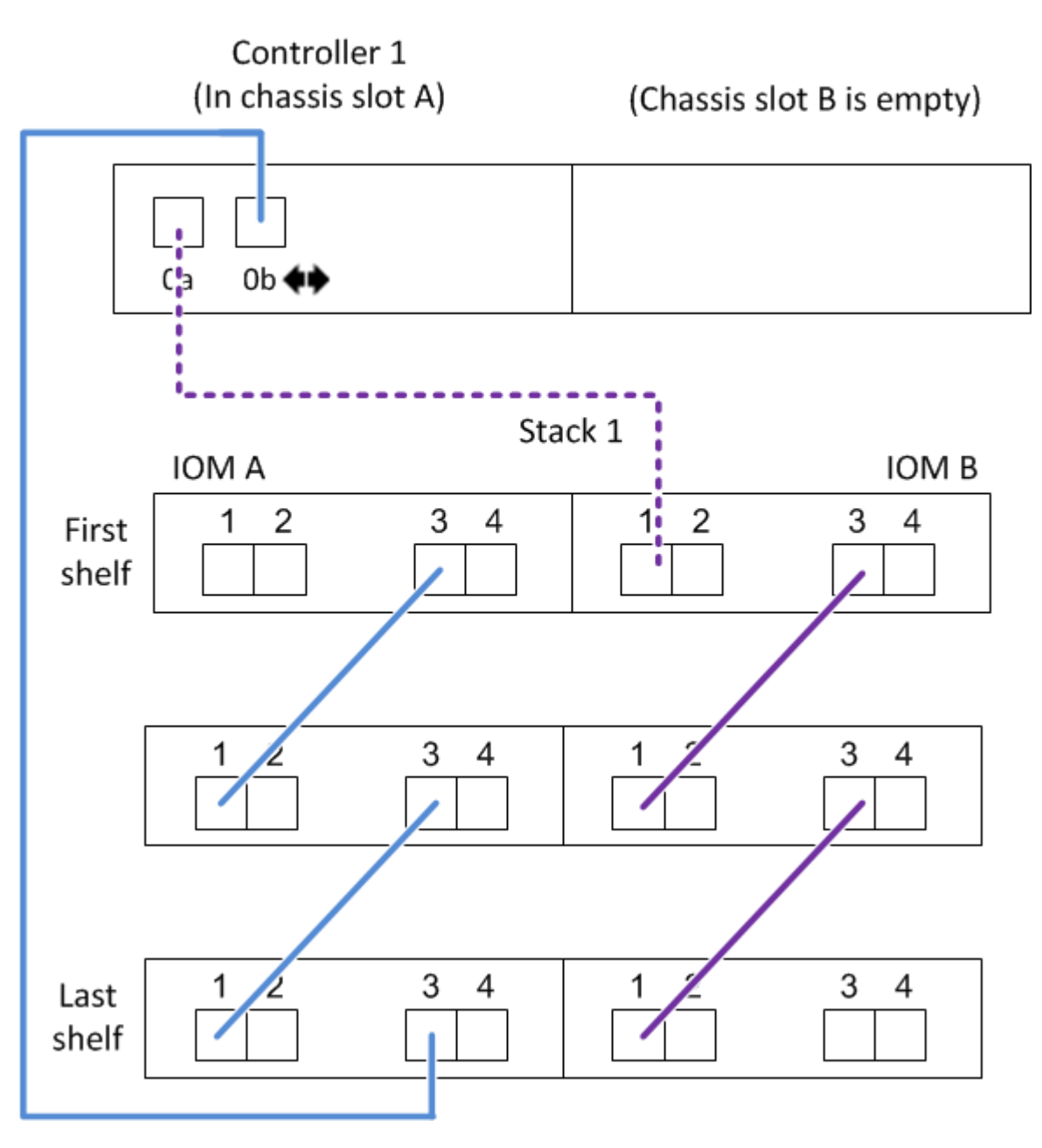

在此示例中,控制器安装在机箱的插槽 B 中。如果控制器位于机箱的插槽 B 中,则其内部存储端口( 0b )位 于域 B (IOM B) 中; 因此, 端口 0b 必须连接到堆栈中的域 B (IOM B)。

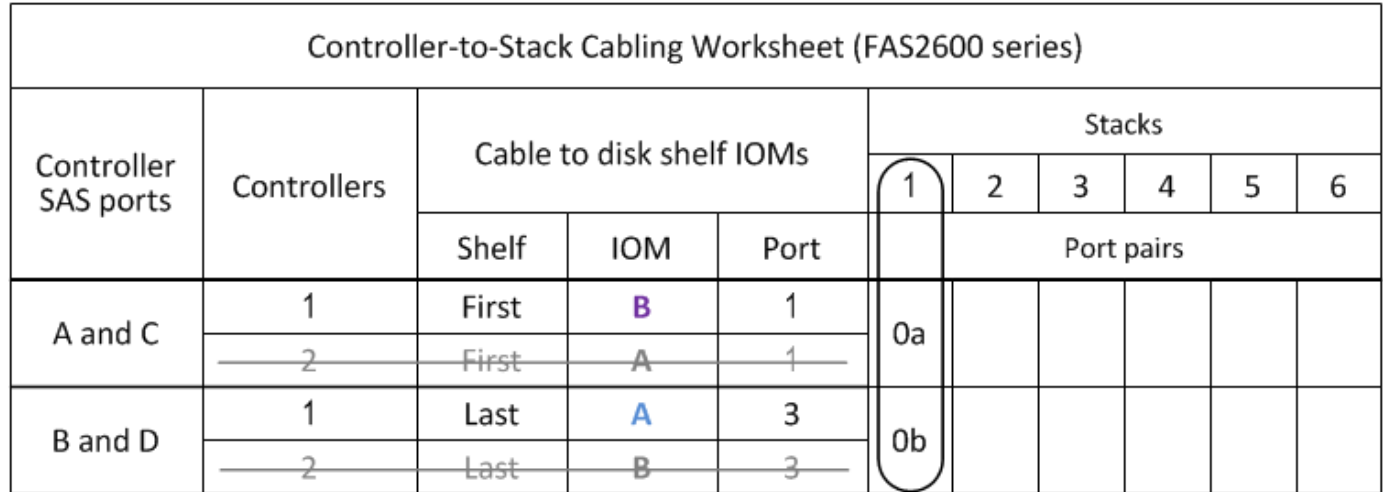

## FAS2600 series multipath configuration

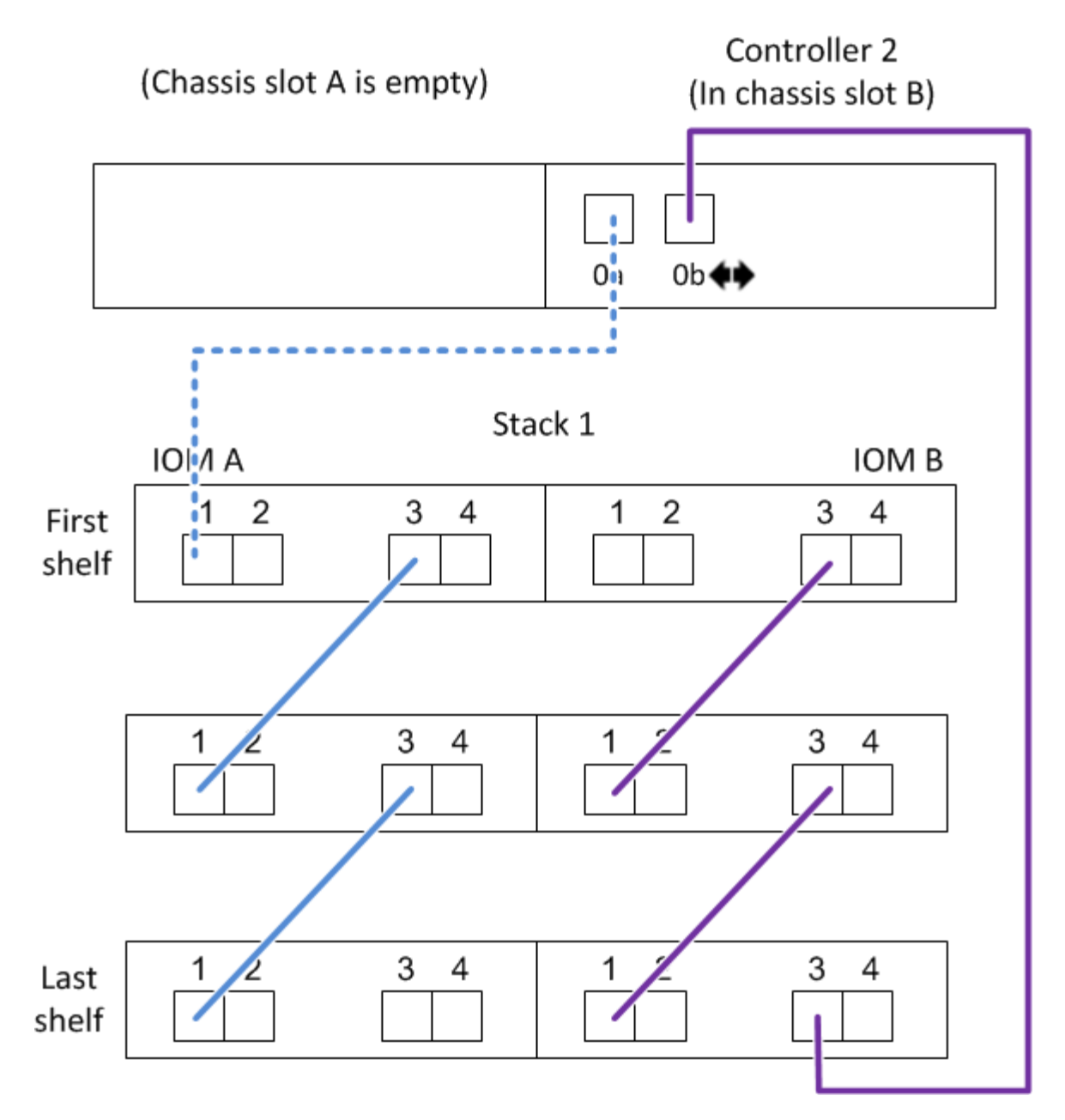

## <span id="page-30-0"></span>具有两个四端口**SAS HBA**的四路径**HA**配置的控制器到堆栈布线 工作表和布线示例**—**磁盘架带有**IOM12/IOM12B**模块

您可以使用完整的控制器到堆栈布线工作表和布线示例为具有两个四端口 SAS HBA 的四 路径 HA 配置布线。

- 如果需要,可以参考 ["SAS](#page-2-2) [布线规则](#page-2-2)["](#page-2-2) 有关支持的配置,控制器插槽编号约定,磁盘架到磁盘架连接以及控 制器到磁盘架连接(包括端口对的使用)的信息。
- 如果需要,可以参考 ["](#page-40-0)[如何阅读使用缆线连接控制器到堆栈连接以](#page-40-0)[实](#page-40-0)[现四路径连接的工作表](#page-40-0)["](#page-40-0)。
- 布线示例显示控制器到堆栈的缆线为实线或虚线,以区分控制器 A 和 C 端口连接与控制器 B 和 D 端口连 接。

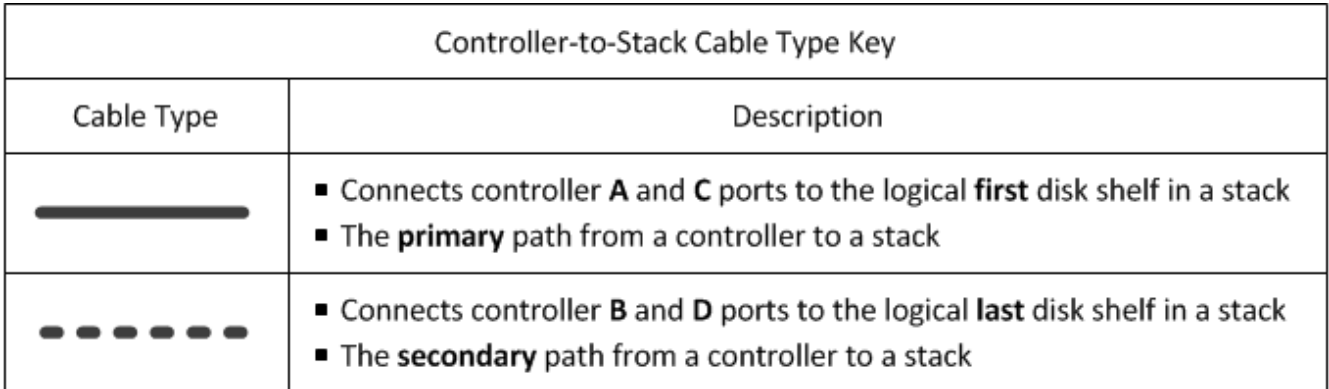

• 布线示例中的缆线及其工作表中对应的端口对采用颜色编码,以区分与 HA 对中每个堆栈的连接。

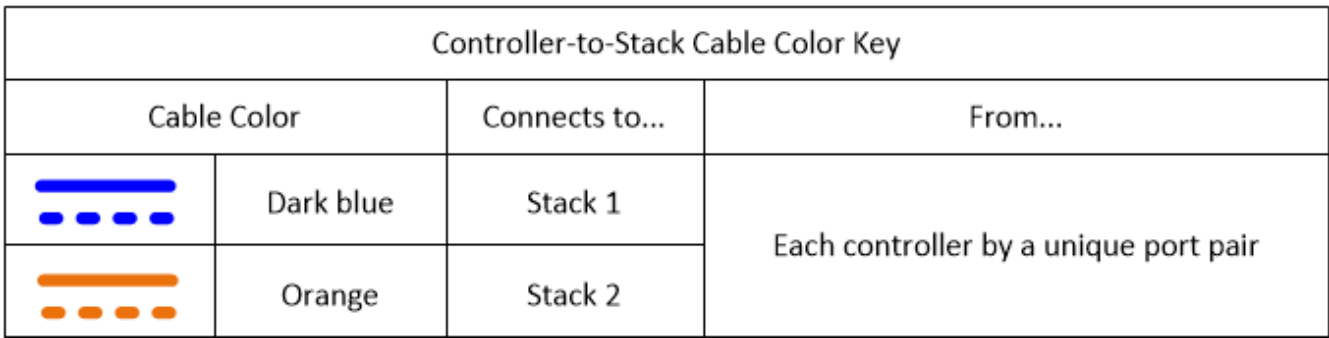

• 布线示例直观地区分了为每个控制器与 HA 对或单控制器配置中的每个堆栈实现四路径连接所需的两组多路 径布线。

第一组多路径布线称为 "m多路径 " 。第二组多路径布线称为 "`quad pathed` " 。第二组布线称为 "`四路径` " ,因为完成这组布线将为您提供四路径连接。

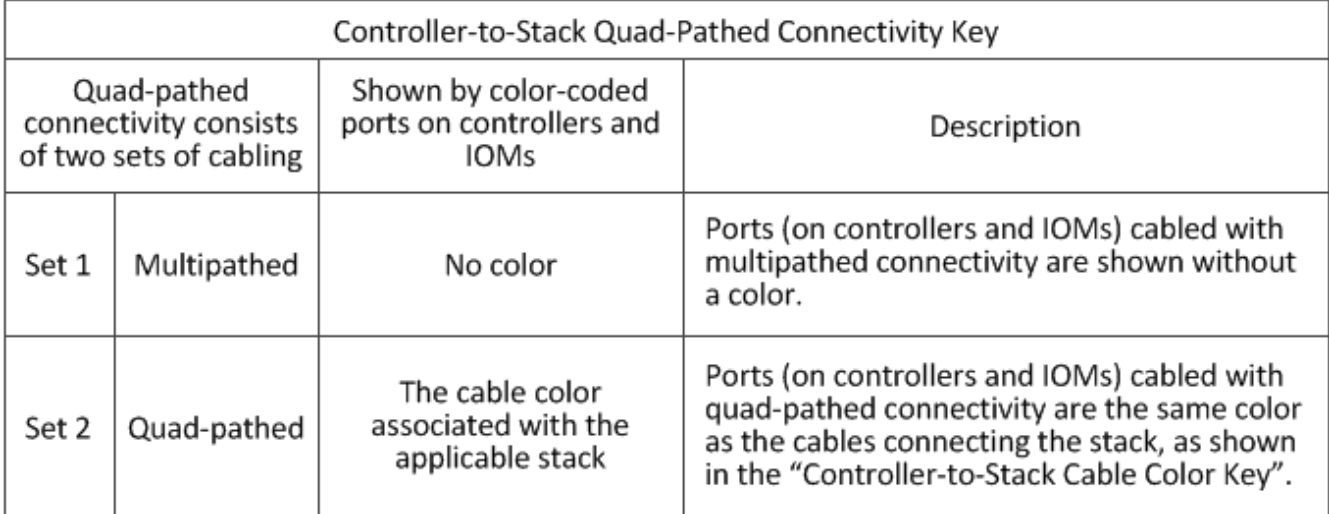

• 此工作表示例显示了指定用于在适用堆栈中进行多路径布线或四路径布线的端口对。

为多路径布线指定的每个端口对都由一个与所连接的堆栈关联的椭圆所环绕。为四路径布线指定的每个端口 对都由一个与所连接的堆栈相关的颜色的方框所环绕。

### 具有两个四端口 **SAS HBA** 和两个多架堆栈的四路径 **HA**

以下工作表和布线示例对堆栈 1 使用端口对 11/2b (多路径) 和 2a/1D (四路径), 对 stack2 使用端口对 1c/2D (多路径) 和 2c/1b (四路径) 。

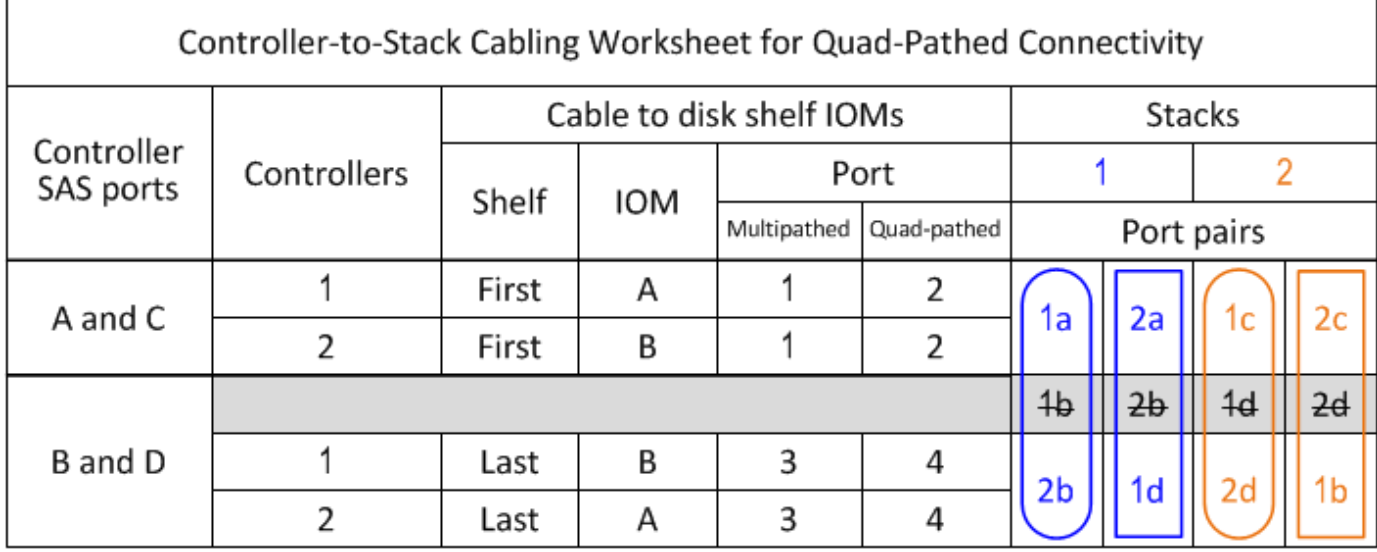

#### Quad-path HA configuration

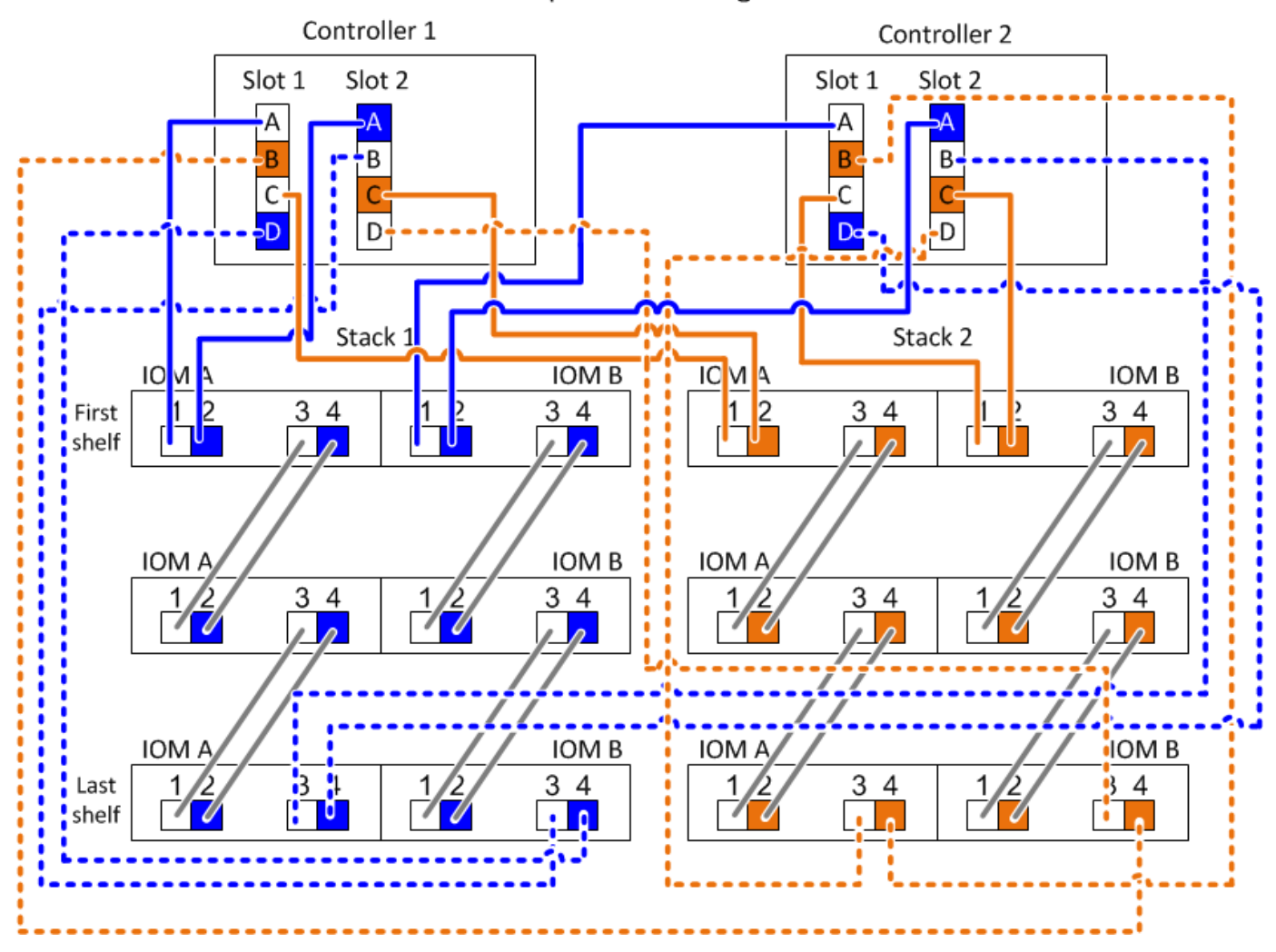

## <span id="page-33-0"></span>多路径连接的控制器到堆栈布线工作表模板**—**具 有**IOM12/IOM12B**模块的磁盘架

通过填写工作表模板、您可以定义控制器SAS端口对、以便使用缆线将控制器连接到具 有IOM12/IOM12B模块的磁盘架堆栈、从而在HA对或单控制器配置中实现多路径连 接。You can also use the completed worksheet to walk yourself through cabling the multipathed connections for your configuration.

开始之前

如果您的平台具有内部存储、请使用以下工作表:

["](#page-23-0)[使用内部存储的平台的控制器到堆栈布线工作表和布线示例](#page-23-0)["](#page-23-0)

关于此任务

• 此操作步骤和工作表模板适用于为包含一个或多个堆栈的多路径 HA 或多路径配置布线多路径连接。

本文档提供了多路径 HA 和多路径配置的完整工作表示例。

工作表示例使用了一种配置、其中包含两个四端口SAS HBA和两个磁盘架堆栈以及IOM12B模块。

- 此工作表模板最多支持六个堆栈;如果需要,您需要添加更多列。
- If needed, you can refer to the ["SAS](#page-2-2)[布线规则和概念](#page-2-2)["](#page-2-2) for information about supported configurations, the controller slot numbering convention, shelf-to-shelf connectivity, and controller-to-shelf connectivity (including use of port pairs).
- 如果需要,请在完成工作表后参考 ["](#page-38-0)[如何阅读使用缆线连接控制器到堆栈连接以](#page-38-0)[实](#page-38-0)[现多路径连接的工作表](#page-38-0)["](#page-38-0)

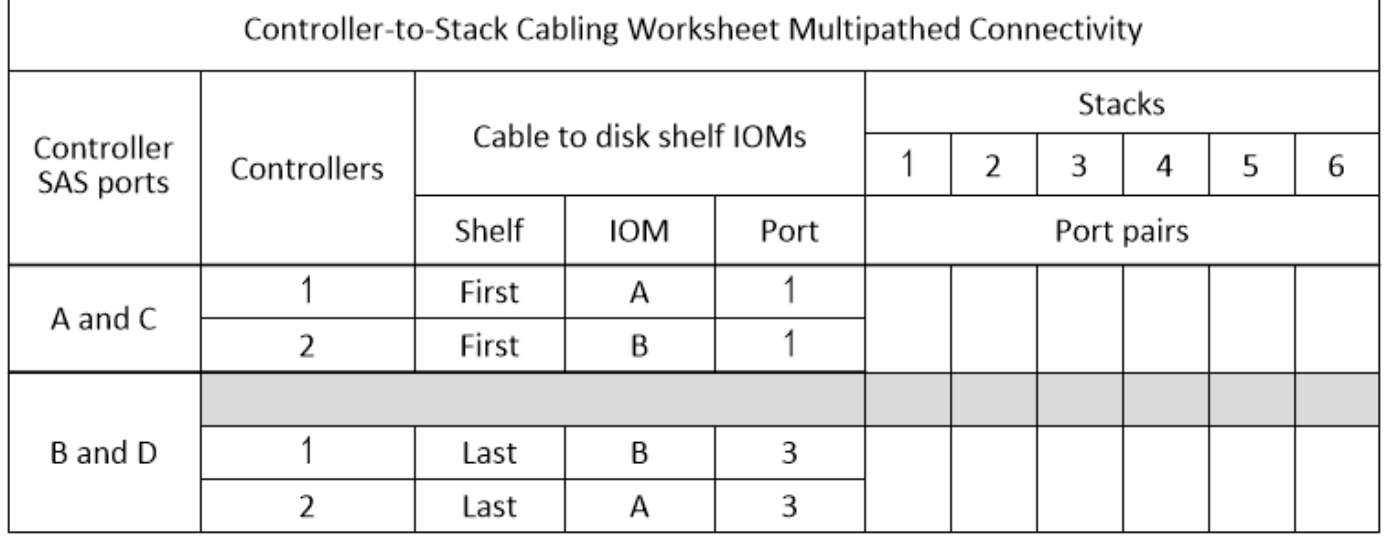

步骤

1. 在灰色框上方的框中、列出系统上的所有SAS A端口、然后按插槽(0、1、2、3等)顺序列出系统上的所 有SAS C端口。

例如: 1A , 2a , 1c , 2c

2. 在灰色框中、列出系统上的所有SAS B端口、然后按插槽(0、1、2、3等)顺序列出系统上的所有SAS D端 口。

例如: 1B , 2b , 1D , 2D

3. 在灰色框下方的框中,重新写入 D 和 B 端口列表,以便将列表中的第一个端口移至列表末尾。

例如: 2B , 1D , 2D , 1b

4. 圈出(指定)每个堆栈的端口对。

在使用所有端口对为系统中的堆栈布线时,请按照工作表中定义(列出)的顺序圈出端口对。

例如,在具有八个 SAS 端口和四个堆栈的多路径 HA 配置中,端口对 11/2b 连接到堆栈 1 ,端口对 2a/1D 连接到堆栈 2 , 端口对 1c/2D 连接到堆栈 3 , 端口对 2c/1b 连接到堆栈 4 。

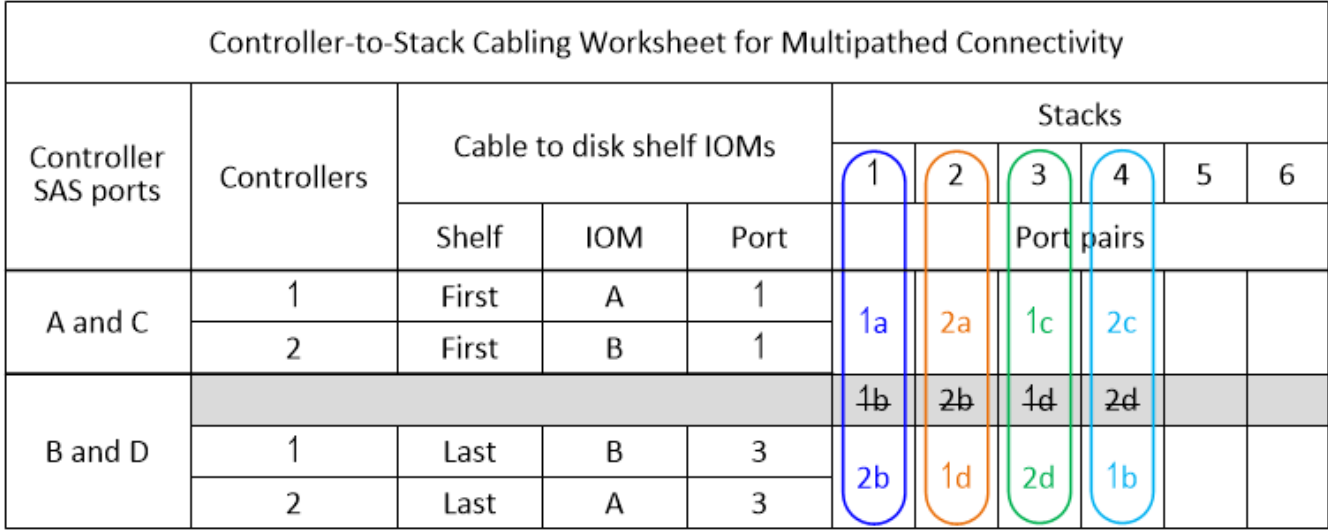

如果系统中的堆栈并非都需要使用所有端口对进行布线,请跳过端口对(使用其他每个端口对)。

例如,在具有八个 SAS 端口和两个堆栈的多路径 HA 配置中,端口对 11/2b 通过缆线连接到堆栈 1 ,而端 口对 1c/2D 通过缆线连接到堆栈 2 。如果稍后热添加两个额外的堆栈,则端口对 2a/1D 会连接到堆栈 3 , 而端口对 2c/1b 会连接到堆栈 4 。

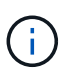

如果您的端口对数量超过了为系统中的堆栈布线所需的数量,则最佳做法是跳过端口对以优 化系统上的 SAS 端口。通过优化 SAS 端口,您可以优化系统的性能。

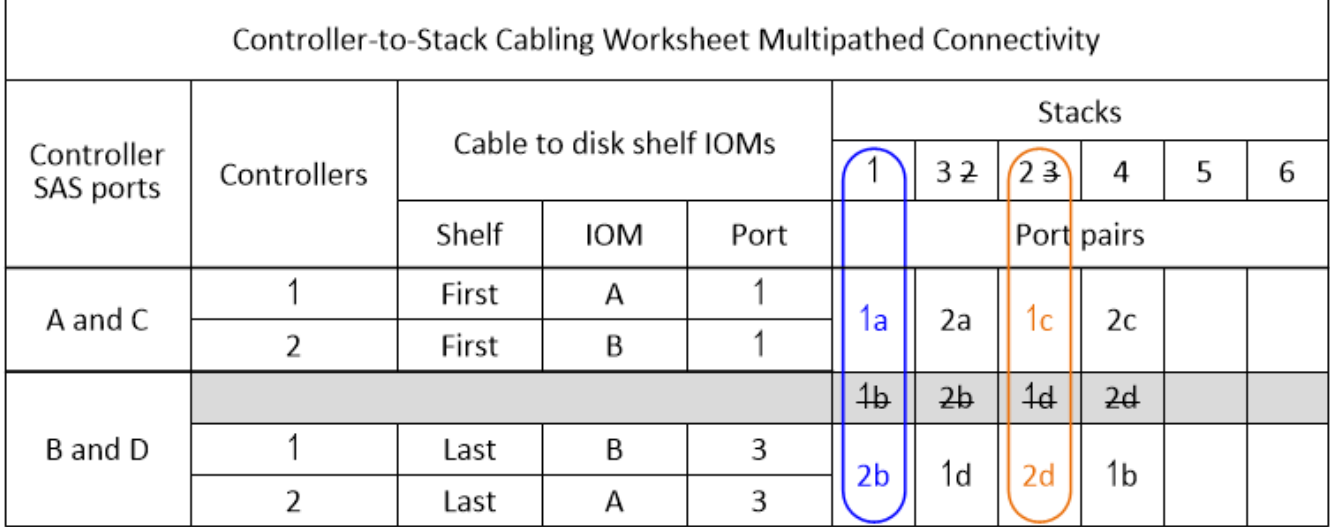

您可以使用已完成的工作表为系统布线。

5. 如果您使用的是单控制器(多路径)配置,请交叉显示控制器 2 的信息。

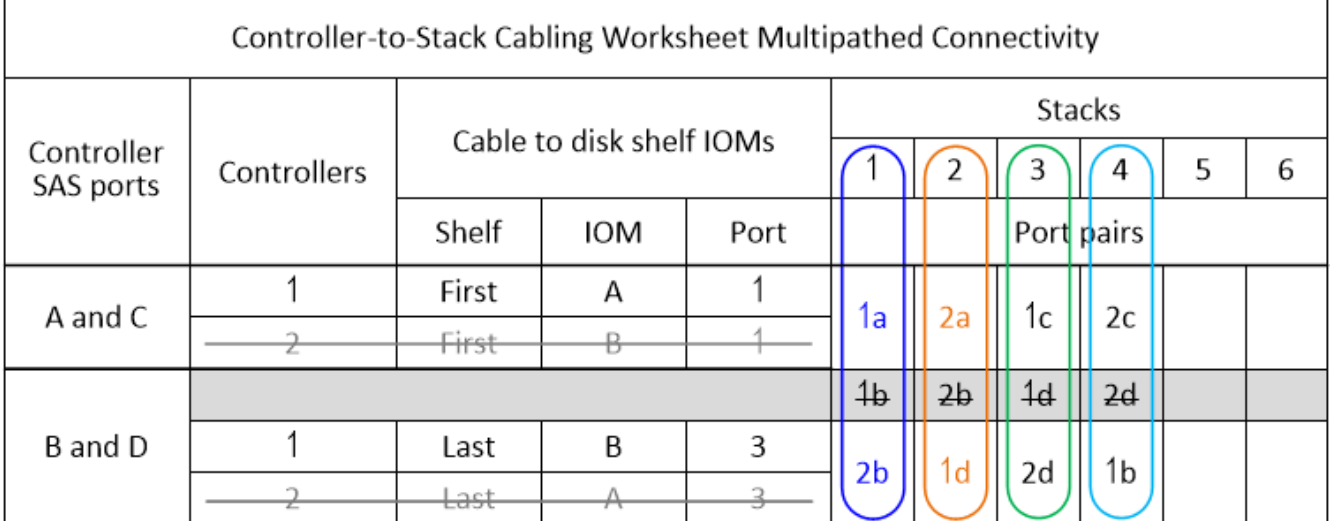

您可以使用已完成的工作表为系统布线。

## <span id="page-35-0"></span>四路径连接的控制器到堆栈布线工作表模板**—**具 有**IOM1/IOM12B2**模块的磁盘架

完成工作表模板后、您可以定义控制器SAS端口对、使用这些端口对将控制器连接到具 有IOM12/IOM12B模块的磁盘架堆栈、以便在HA对或单控制器配置中实现四路径连 接。You can also use the completed worksheet to walk yourself through cabling the quad-pathed connections for your configuration.

关于他的任务

• 此操作步骤和工作表模板适用于为包含一个或多个堆栈的四路径 HA 或四路径配置布线四路径连接。

本文档提供了四路径 HA 和四路径配置的完整工作表示例。

工作表示例使用了一种配置、其中包含两个四端口SAS HBA和两个磁盘架堆栈以及IOM12B模块。

- 此工作表模板最多支持两个堆栈;如果需要,您需要添加更多列。
- •控制器到堆栈连接的四路径连接由两组多路径布线组成:第一组布线称为 " m多路径 " ; 第二组布线称为 "`四 路径` " 。

第二组布线称为 "`四路径` " ,因为完成这组布线后,您可以通过四路径连接从一个控制器连接到 HA 对或单 控制器配置中的一个堆栈。

- 磁盘架 IOM 端口 1 和 3 始终用于多路径布线, IOM 端口 2 和 4 始终用于四路径布线,如工作表列标题所 示。
- 在工作表示例中,指定端口对用于在适用的堆栈中进行多路径布线或四路径布线。

为多路径布线指定的每个端口对都由一个与所连接的堆栈关联的椭圆所环绕。为四路径布线指定的每个端口 对都由一个与所连接的堆栈相关的颜色的方框所环绕。堆栈 1 与蓝色关联;堆栈 2 与橙色关联。

- If needed, you can refer to ["SAS](#page-2-2)[布线规则和概念](#page-2-2)["](#page-2-2) for information about the controller slot numbering convention, shelf-to-shelf connectivity, and controller-to-shelf connectivity (including the use of port pairs).
- 如果需要,请在完成工作表后参考 ["](#page-40-0)[如何阅读使用缆线连接控制器到堆栈连接以](#page-40-0)[实](#page-40-0)[现四路径连接的工作表](#page-40-0)["](#page-40-0)。

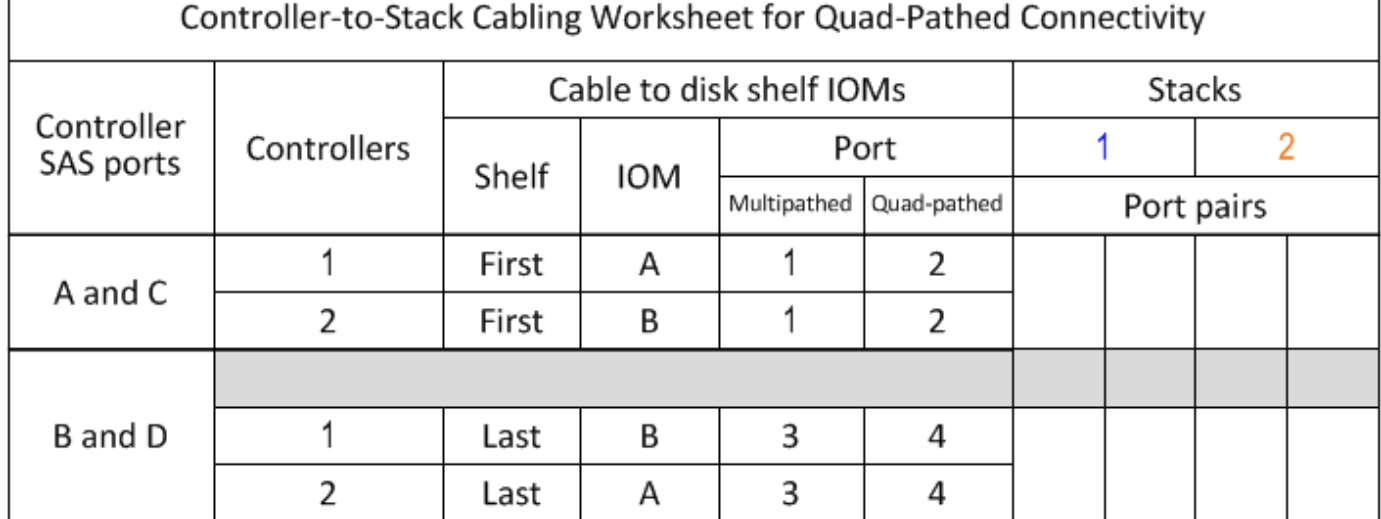

步骤

1. 在灰色框上方的框中、列出系统上的所有SAS A端口、然后按插槽(0、1、2、3等)顺序列出系统上的所 有SAS C端口。

例如: 1A , 2a , 1c , 2c

2. 在灰色框中、列出系统上的所有SAS B端口、然后按插槽(0、1、2、3等)顺序列出系统上的所有SAS D端 口。

例如: 1B , 2b , 1D , 2D

3. 在灰色框下方的框中,重新写入 D 和 B 端口列表,以便将列表中的第一个端口移至列表末尾。

例如: 2B , 1D , 2D , 1b

4. 通过围绕第一组端口对绘制一个椭圆并围绕第二组端口对绘制一个方框,确定要连接到堆栈 1 的两组端口 对。

要实现从每个控制器到 HA 对或单控制器配置中的堆栈 1 的四路径连接,需要使用这两组布线。

以下示例使用端口对 1a/2b 进行多路径布线,使用端口对 2a/1d 进行四路径布线到堆栈 1 。

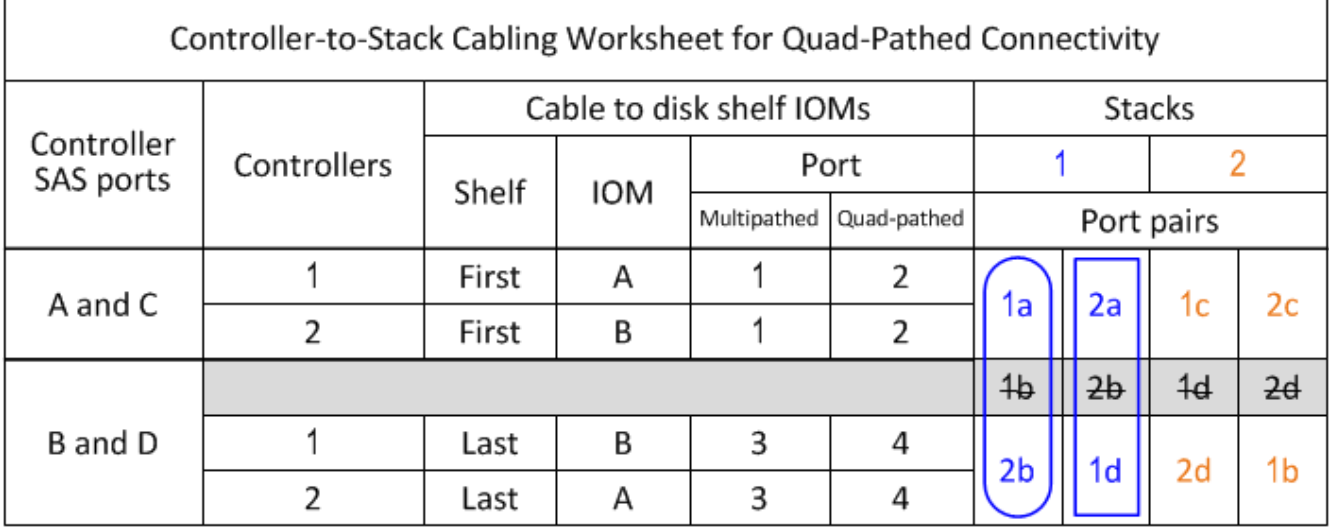

5. 通过围绕第一组端口对绘制一个椭圆并围绕第二组端口对绘制一个方框,确定要连接到堆栈 2 的两组端口 对。

要实现从每个控制器到 HA 对或单控制器配置中的堆栈 1 的四路径连接,需要使用这两组布线。

以下示例将端口对 1c/2D 用于多路径布线,并将端口对 2c/1b 用于到堆栈 2 的四路径布线。

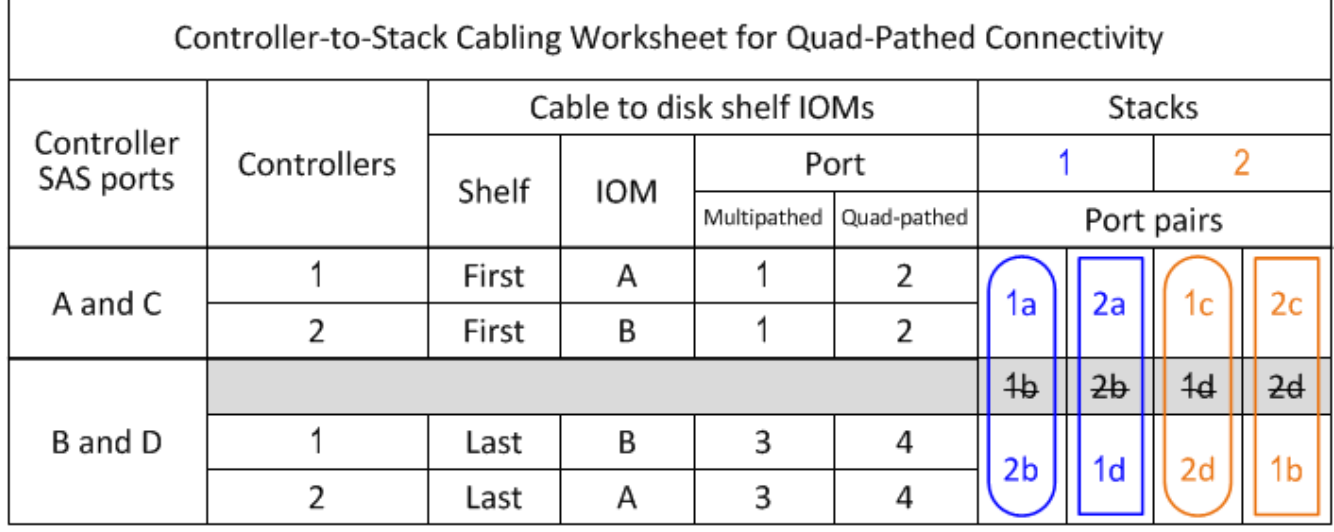

6. 如果您使用的是四路径(单控制器)配置,请交叉显示控制器 2 的信息; 您只需要控制器 1 信息即可为控制 器到堆栈的连接布线。

以下示例显示控制器 2 的信息已被划掉。

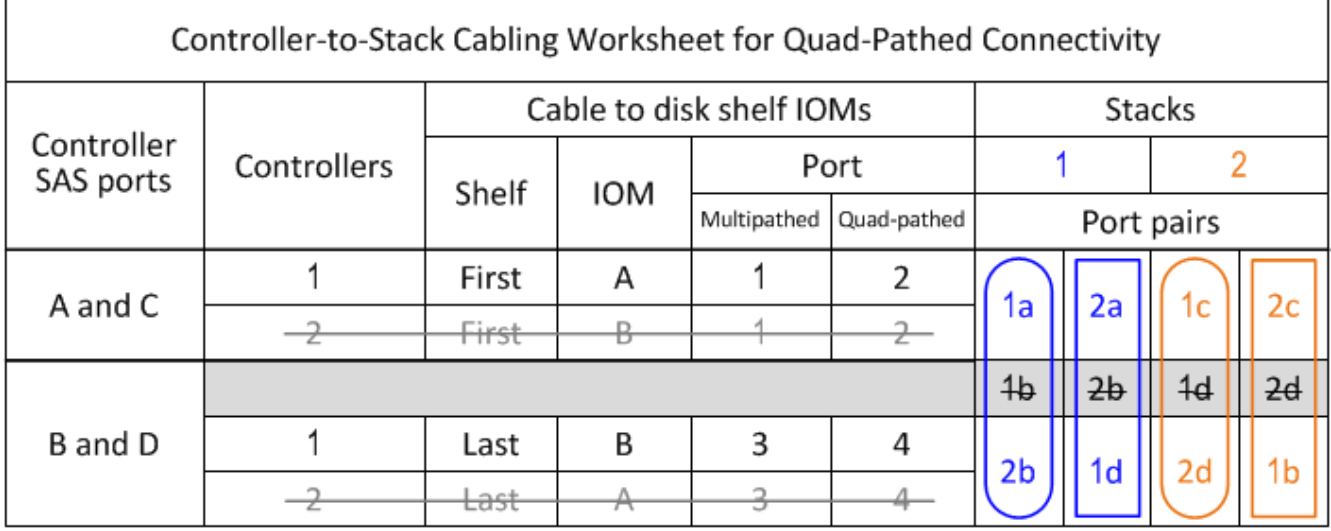

<span id="page-38-0"></span>如何阅读使用缆线连接控制器到堆栈连接以实现多路径连接的工 作表**—**具有**IOM12/IOM12B**模块的磁盘架

您可以使用此示例来指导您完成如何读取和应用已完成的工作表、以便为具 有IOM12/IOM12B模块的磁盘架使用缆线连接控制器到堆栈连接、从而实现多路径连接。

开始之前

如果您的平台具有内部存储、请使用以下工作表:

["](#page-23-0)[使用内部存储的平台的控制器到堆栈布线工作表和布线示例](#page-23-0)["](#page-23-0)

关于此任务

• 此操作步骤引用以下工作表和布线示例,用于演示如何阅读工作表,以便为控制器到堆栈连接布线。

本示例中使用的配置是多路径HA配置、其中每个控制器上有两个四端口SAS HBA (八个SAS端口)、并有两 个磁盘架堆栈和IOM12B模块。Port pairs are cabled by skipping every other port pair in the worksheet.

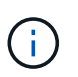

如果您的端口对数量超过了为系统中的堆栈布线所需的数量,则最佳做法是跳过端口对以优 化系统上的 SAS 端口。通过优化 SAS 端口,您可以优化系统的性能。

- 如果您使用的是单控制器配置,请跳过子步骤 b 和 d ,以便通过缆线连接到另一个控制器。
- If needed, you can refer to ["SAS](#page-2-2)[布线规则和概念](#page-2-2)["](#page-2-2) for information about the controller slot numbering convention, shelf-to-shelf connectivity, and controller-to-shelf connectivity (including the use of port pairs).

这些端口对使用工作表中的每一个其他端口对进行布线: 1A/2b 和 11/2D 。

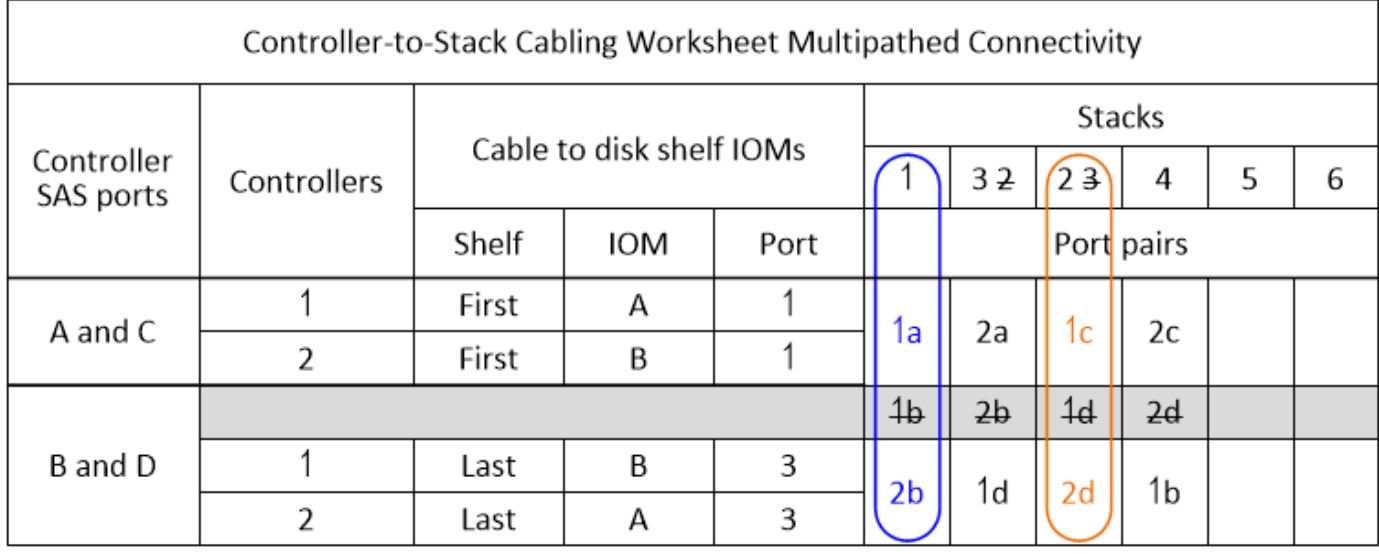

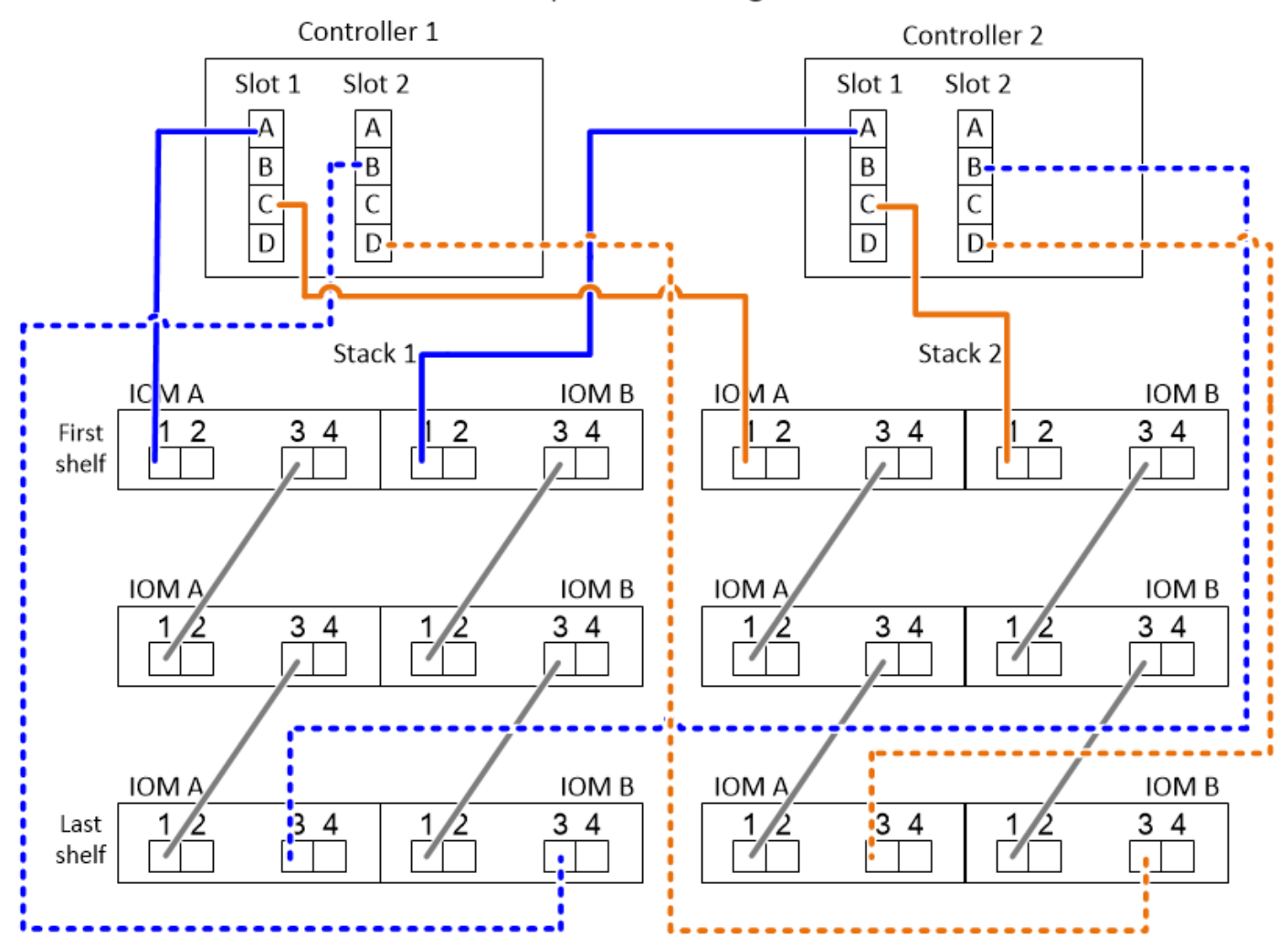

步骤

1. 使用缆线将每个控制器上的端口对 11/2b 连接到堆栈 1 :

- a. 使用缆线将控制器 1 端口 1a 连接到堆栈 1 , 第一个磁盘架 IOM A 端口 1 。
- b. 使用缆线将控制器 2 端口 1a 连接到堆栈 1 , 第一个磁盘架 IOM B 端口 1 。

c. 使用缆线将控制器 1 端口 2b 连接到堆栈 1 ,最后一个磁盘架 IOM B 端口 3 。

- d. 使用缆线将控制器 2 端口 2b 连接到堆栈 1 , 最后一个磁盘架 IOM A 端口 3 。
- 2. 使用缆线将每个控制器上的端口对 1c/2D 连接到堆栈 2 :
	- a. 使用缆线将控制器 1 端口 1c 连接到堆栈 2 , 第一个磁盘架 IOM A 端口 1 。
	- b. 使用缆线将控制器 2 端口 1c 连接到堆栈 2 , 第一个磁盘架 IOM B 端口 1 。
	- c. 使用缆线将控制器 1 端口 2D 连接到堆栈 2 ,最后一个磁盘架 IOM B 端口 3 。
	- d. 使用缆线将控制器 2 端口 2D 连接到堆栈 2 ,最后一个磁盘架 IOM A 端口 3 。

### <span id="page-40-0"></span>如何阅读使用缆线连接控制器到堆栈连接的工作表**—**采 用**IOM12/IOM12B**模块的磁盘架

您可以使用此示例指导您完成如何读取已完成的工作表并将其应用于使用IOM12/IOM12B 模块对磁盘架堆栈进行缆线连接、以实现四路径连接。

关于此任务

• 此操作步骤引用以下工作表和布线示例,用于演示如何阅读工作表,以便为控制器到堆栈连接布线。

本示例中使用的配置是四路径 HA 配置,其中每个控制器上有两个四端口 SAS HBA ,并有两个磁盘架堆栈 和 IOM12 模块。

- 如果您使用的是单控制器配置,请跳过子步骤 b 和 d ,以便通过缆线连接到另一个控制器。
- If needed, you can refer to ["SAS](#page-2-2)[布线规则和概念](#page-2-2)["](#page-2-2) for information about the controller slot numbering convention, shelf-to-shelf connectivity, and controller-to-shelf connectivity (including the use of port pairs).

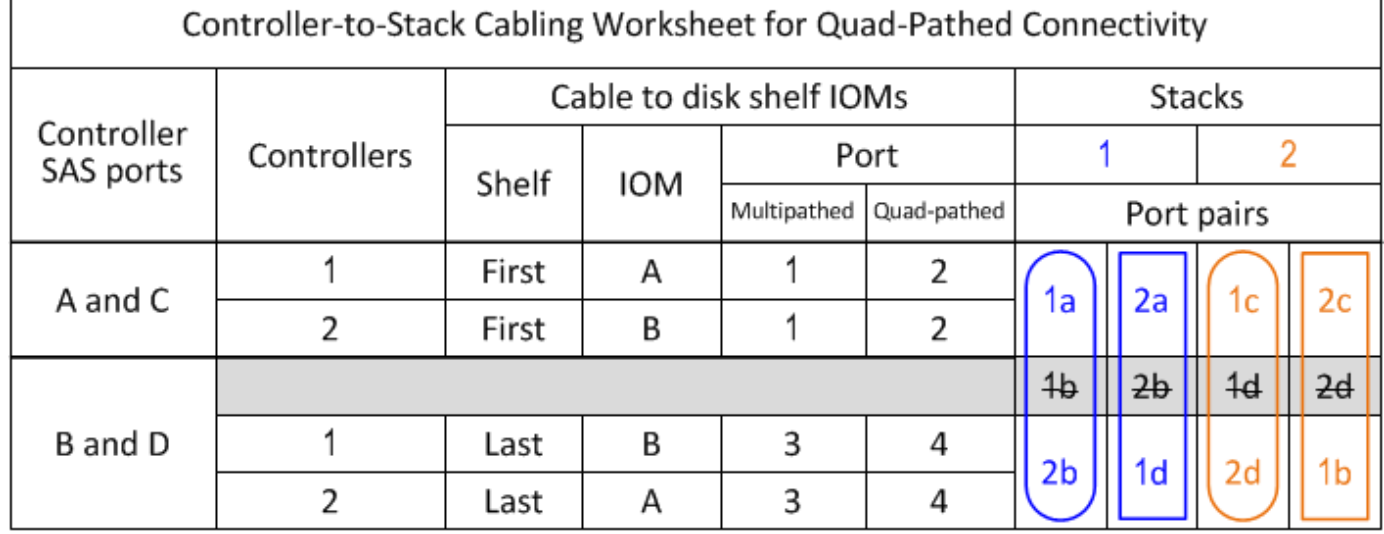

#### Quad-path HA configuration

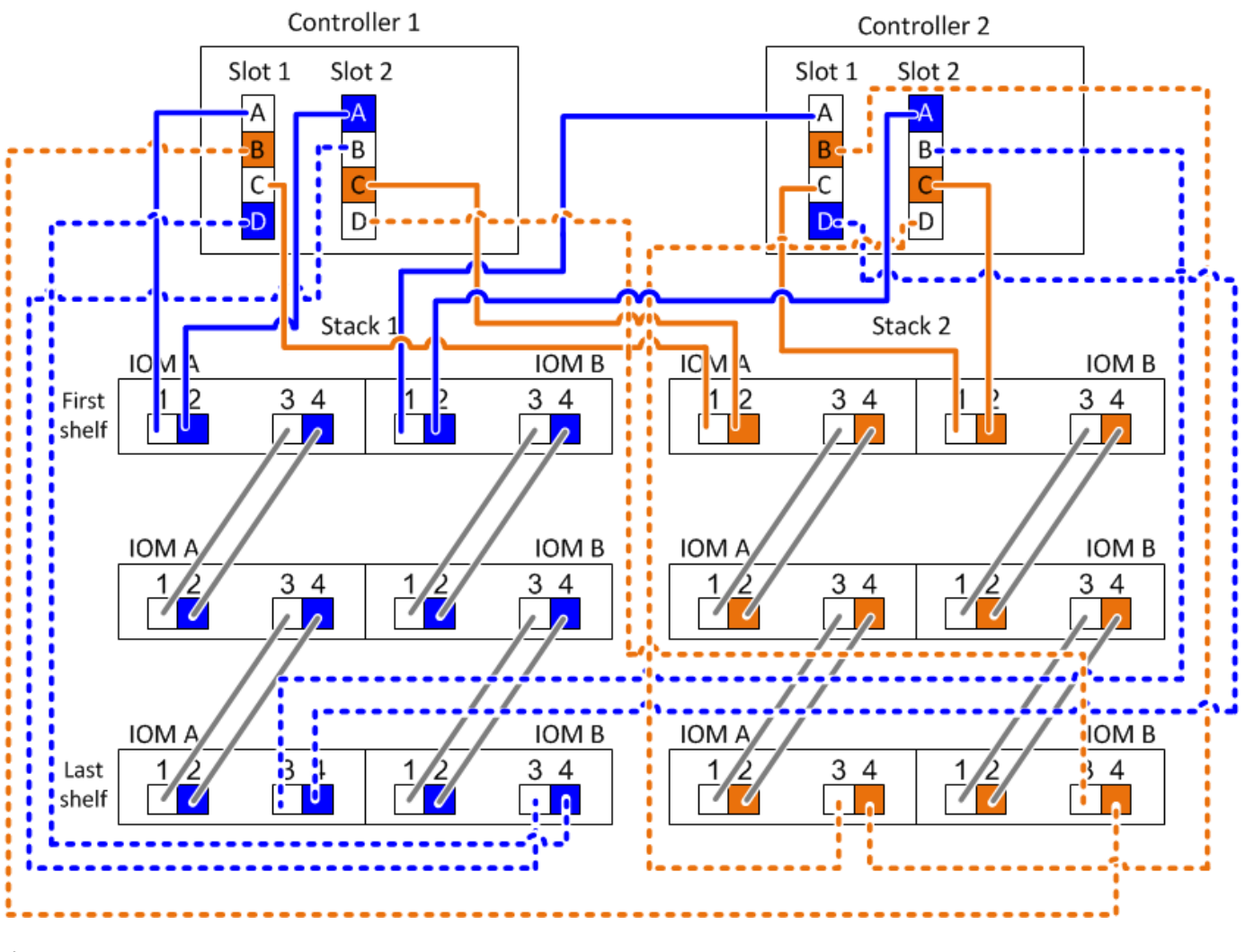

步骤

1. 使用缆线将每个控制器上的端口对 11/2b 连接到堆栈 1 :

这是堆栈 1 的多路径布线。

- a. 使用缆线将控制器 1 端口 1a 连接到堆栈 1, 第一个磁盘架 IOM A 端口 1。
- b. 使用缆线将控制器 2 端口 1a 连接到堆栈 1 , 第一个磁盘架 IOM B 端口 1 。
- c. 使用缆线将控制器 1 端口 2b 连接到堆栈 1 ,最后一个磁盘架 IOM B 端口 3 。
- d. 使用缆线将控制器 2 端口 2b 连接到堆栈 1, 最后一个磁盘架 IOM A 端口 3。
- 2. 使用缆线将每个控制器上的端口对 2a/1D 连接到堆栈 1 :

这是堆栈 1 的四路径布线。完成后,堆栈 1 会通过四路径连接到每个控制器。

- a. 使用缆线将控制器 1 端口 2a 连接到堆栈 1 , 第一个磁盘架 IOM A 端口 2 。
- b. 使用缆线将控制器 2 端口 2a 连接到堆栈 1, 第一个磁盘架 IOM B 端口 2。
- c. 使用缆线将控制器 1 端口 1D 连接到堆栈 1, 最后一个磁盘架 IOM B 端口 4。
- d. 使用缆线将控制器 2 端口 1D 连接到堆栈 1, 最后一个磁盘架 IOM A 端口 4 。

3. 使用缆线将每个控制器上的端口对 1c/2D 连接到堆栈 2 :

这是堆栈 2 的多路径布线。

a. 使用缆线将控制器 1 端口 1c 连接到堆栈 2 , 第一个磁盘架 IOM A 端口 1 。

 $b.$  使用缆线将控制器 2 端口 1c 连接到堆栈 2 , 第一个磁盘架 IOM B 端口 1 。

c. 使用缆线将控制器 1 端口 2D 连接到堆栈 2 ,最后一个磁盘架 IOM B 端口 3 。

d. 使用缆线将控制器 2 端口 2D 连接到堆栈 2 , 最后一个磁盘架 IOM A 端口 3 。

4. 使用缆线将每个控制器上的端口对 2c/1b 连接到堆栈 2 :

这是堆栈 2 的四路径布线。完成后,堆栈 2 会通过四路径连接到每个控制器。

a. 使用缆线将控制器 1 端口 2c 连接到堆栈 2 , 第一个磁盘架 IOM A 端口 2 。

b. 使用缆线将控制器 2 端口 2c 连接到堆栈 2 , 第一个磁盘架 IOM B 端口 2 。

c. 使用缆线将控制器 1 端口 1b 连接到堆栈 2 , 最后一个磁盘架 IOM B 端口 4 。

d. 使用缆线将控制器 2 端口 1b 连接到堆栈 2 , 最后一个磁盘架 IOM A 端口 4 。

#### 版权信息

版权所有 © 2024 NetApp, Inc.。保留所有权利。中国印刷。未经版权所有者事先书面许可,本文档中受版权保 护的任何部分不得以任何形式或通过任何手段(图片、电子或机械方式,包括影印、录音、录像或存储在电子检 索系统中)进行复制。

从受版权保护的 NetApp 资料派生的软件受以下许可和免责声明的约束:

本软件由 NetApp 按"原样"提供,不含任何明示或暗示担保,包括但不限于适销性以及针对特定用途的适用性的 隐含担保,特此声明不承担任何责任。在任何情况下,对于因使用本软件而以任何方式造成的任何直接性、间接 性、偶然性、特殊性、惩罚性或后果性损失(包括但不限于购买替代商品或服务;使用、数据或利润方面的损失 ;或者业务中断),无论原因如何以及基于何种责任理论,无论出于合同、严格责任或侵权行为(包括疏忽或其 他行为),NetApp 均不承担责任,即使已被告知存在上述损失的可能性。

NetApp 保留在不另行通知的情况下随时对本文档所述的任何产品进行更改的权利。除非 NetApp 以书面形式明 确同意,否则 NetApp 不承担因使用本文档所述产品而产生的任何责任或义务。使用或购买本产品不表示获得 NetApp 的任何专利权、商标权或任何其他知识产权许可。

本手册中描述的产品可能受一项或多项美国专利、外国专利或正在申请的专利的保护。

有限权利说明:政府使用、复制或公开本文档受 DFARS 252.227-7013 (2014 年 2 月)和 FAR 52.227-19 (2007 年 12 月)中"技术数据权利 — 非商用"条款第 (b)(3) 条规定的限制条件的约束。

本文档中所含数据与商业产品和/或商业服务(定义见 FAR 2.101)相关,属于 NetApp, Inc. 的专有信息。根据 本协议提供的所有 NetApp 技术数据和计算机软件具有商业性质,并完全由私人出资开发。 美国政府对这些数 据的使用权具有非排他性、全球性、受限且不可撤销的许可,该许可既不可转让,也不可再许可,但仅限在与交 付数据所依据的美国政府合同有关且受合同支持的情况下使用。除本文档规定的情形外,未经 NetApp, Inc. 事先 书面批准,不得使用、披露、复制、修改、操作或显示这些数据。美国政府对国防部的授权仅限于 DFARS 的第 252.227-7015(b)(2014 年 2 月)条款中明确的权利。

商标信息

NetApp、NetApp 标识和 <http://www.netapp.com/TM> 上所列的商标是 NetApp, Inc. 的商标。其他公司和产品名 称可能是其各自所有者的商标。